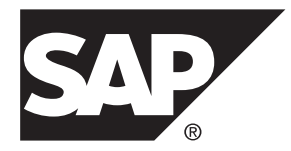

# インストールガイド **SAP Replication Server® 15.7.1 SP200**

UNIX

#### ドキュメント ID: DC37514-01-1571200-01

改訂: 2014 年 3 月

Copyright©2014 by SAP AG or an SAP affiliate company. All rights reserved.

このマニュアルの内容を SAP AG の明示的許可を得ずに、いかなる手段によっても、複製、転載することを禁 じます。 ここに記載された情報は事前の通知なしに変更されることがあります。

SAP AG およびディストリビュータが販売しているソフトウェア製品には、他のソフトウェアベンダー独自の ソフトウェアコンポーネントが含まれているものがあります。 国内製品の仕様は変わることがあります。

これらの資料は SAP AG および関連会社 (SAP グループ) が情報のみを目的として提供するものであり、いかな る種類の表明または保証も行うものではなく、SAP グループはこの資料に関する誤りまたは脱落について責任 を負わないものとします。 SAP グループの製品およびサービスに関する保証は、かかる製品およびサービス に付属している明確な保証文書がある場合、そこで明記されている保証に限定されます。 ここに記載されてい るいかなる内容も、追加保証を構成するものとして解釈されるものではありません。

ここに記載された SAP および他の SAP 製品とサービス、ならびに対応するロゴは、ドイツおよび他の国における SAP AG の商標または登録商標です。 その他の商標に関する情報および通知については、[http://www.sap.com/](http://www.sap.com/corporate-en/legal/copyright/index.epx#trademark) [corporate-en/legal/copyright/index.epx#trademark](http://www.sap.com/corporate-en/legal/copyright/index.epx#trademark) を参照してください。

# 目次

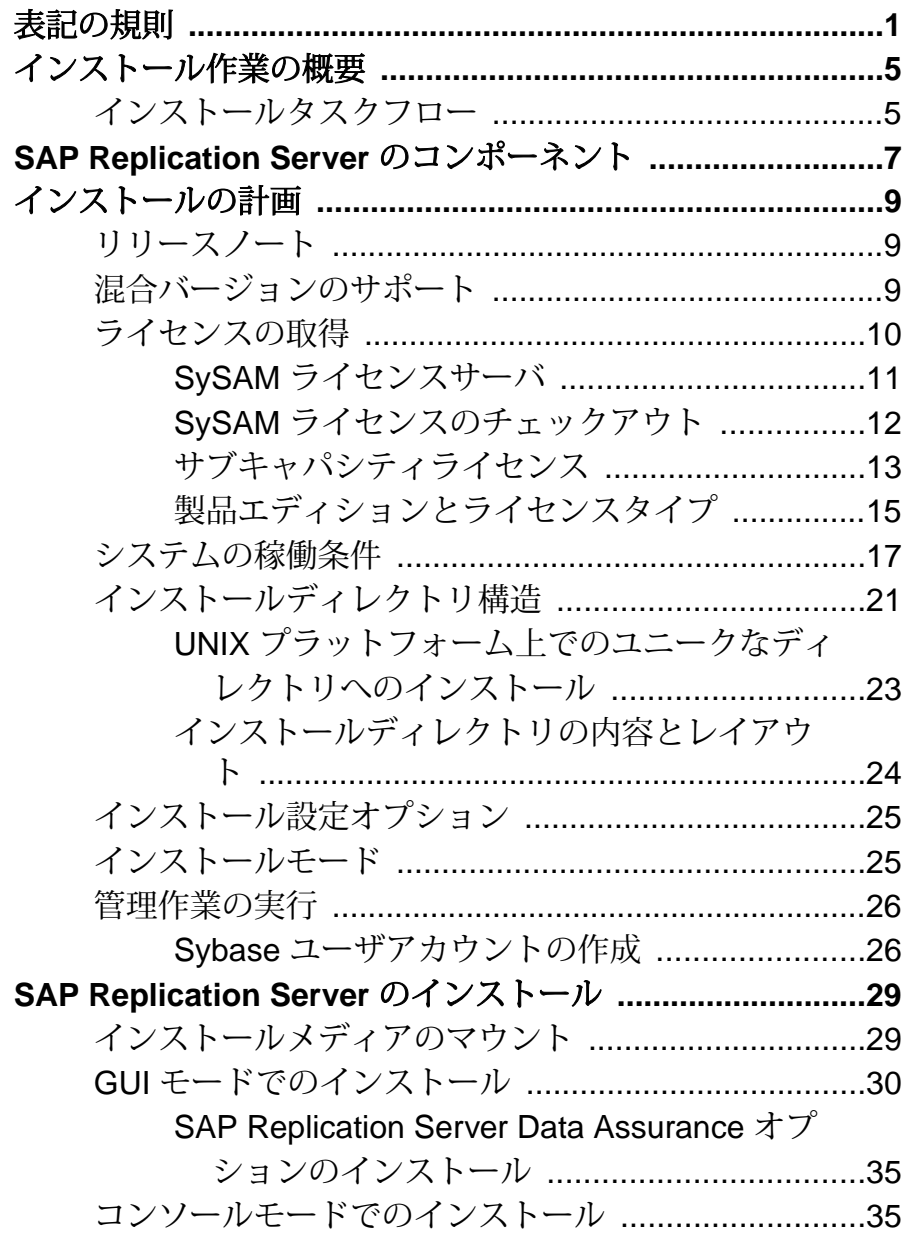

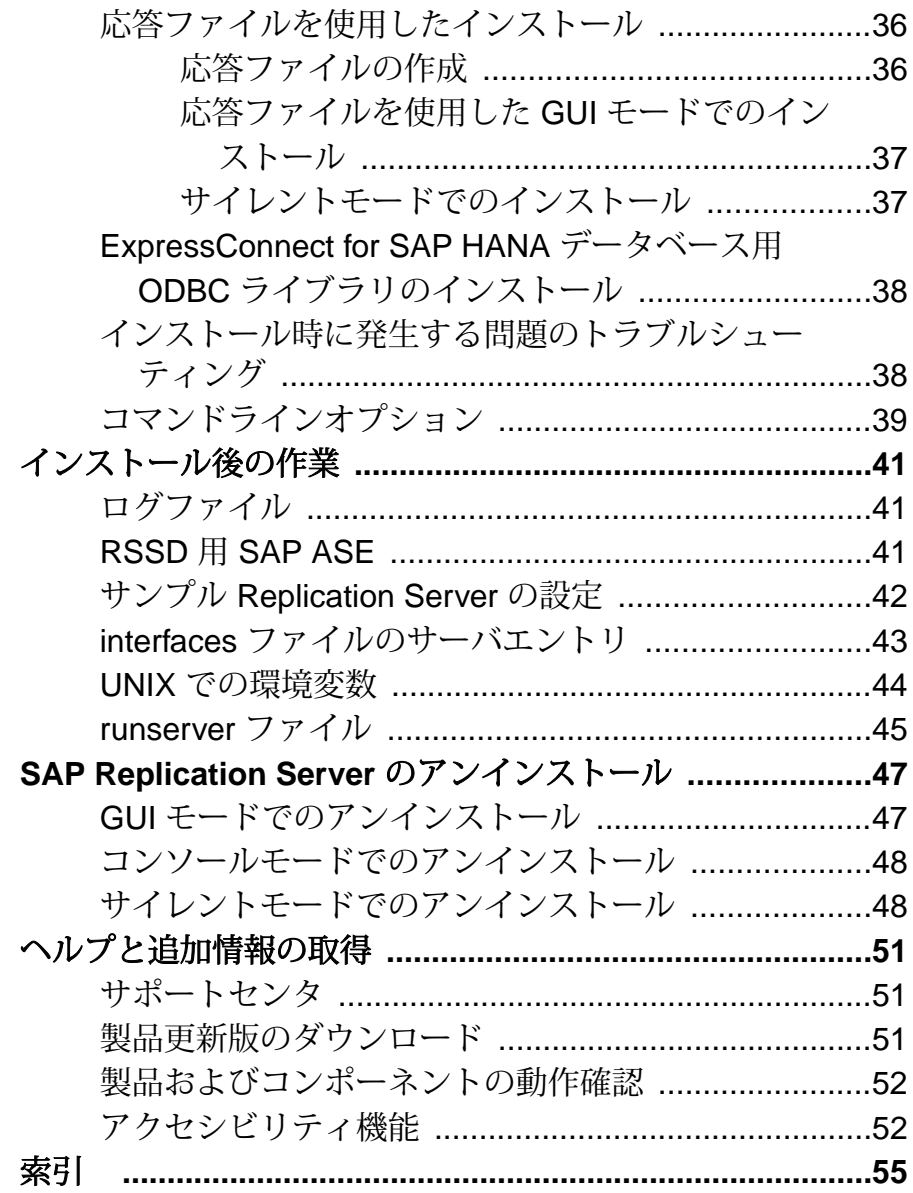

# <span id="page-4-0"></span>表記の規則

ここでは、SAP® マニュアルで使用しているスタイルおよび構文の表記規則につ いて説明します。

表記の規則

| 構文要素              | 定義                                                                                                    |  |
|-------------------|----------------------------------------------------------------------------------------------------|--|
| 等幅 (固<br>定幅)      | SQL およびプログラムコード<br>$\bullet$<br>表示されたとおりに入力する必要のあるコマンド<br>٠<br>ファイル名<br>٠<br>ディレクトリ名                                                                                  |  |
| 斜体等<br>幅          | SQL またはプログラムコードのスニペット内では、ユーザ指定の値のプ<br>レースホルダ (以下の例を参照)                                                                                                    |  |
| 斜体                | ファイルおよび変数の名前<br>他のトピックまたはマニュアルとの相互参照<br>$\bullet$<br>本文中では、ユーザ指定の値のプレースホルダ(以下の例を参照)<br>用語解説に含まれているテキスト内の用語                                                            |  |
| 太字体<br>sans-serif | コマンド、関数、ストアドプロシージャ、ユーティリティ、クラス、メ<br>ソッドの名前<br>用語解説のエントリ (用語解説内)<br>メニューオプションのパス<br>$\bullet$<br>番号付きの作業または手順内では、クリックの対象となるボタン、<br>チェックボックス、 アイコンなどのユーザインタフェース (UI) 要素 |  |

必要に応じて、プレースホルダ (システムまたは設定固有の値) の説明が本文中に 追加されます。次に例を示します。

次のコマンドを実行します。

*installation directory*/start.bat

installation directory はアプリケーションがインストールされた場所です。

構文の表記規則

| 構文<br>要素         | 定義                                                                       |  |
|------------------|--------------------------------------------------------------------------|--|
| $\{\ \}$         | 中カッコで囲まれたオプションの中から必ず1つ以上を選択する。コマンドには<br>中カッコは入力しない。                      |  |
| $\Box$           | 角カッコは、オプションを選択しても省略してもよいことを意味する。コマンド<br>には角カッコは入力しない。                    |  |
| $\left( \right)$ | このカッコはコマンドの一部として入力する。                                                    |  |
|                  | '縦線はオプションのうち1つのみを選択できることを意味する。                                           |  |
|                  | カンマは、表示されているオプションを必要な数だけ選択でき、選択したものを<br>コマンドの一部として入力するときにカンマで区切ることを意味する。 |  |
|                  | 省略記号()は、直前の要素を必要な回数だけ繰り返し指定できることを意味す<br>る。省略記号はコマンドには入力しない。              |  |

大文字と小文字の区別

- すべてのコマンド構文およびコマンドの例は、小文字で表記しています。ただ し、複写コマンド名では、大文字と小文字が区別されません。たとえば、 **RA\_CONFIG**、**Ra\_Config**、**ra\_config** は、すべて同じです。
- 設定パラメータの名前では、大文字と小文字が区別されます。たとえば、 **Scan Sleep Max は、scan sleep max** とは異なり、パラメータ名としては無効 になります。
- データベースオブジェクト名は、複写コマンド内では、大文字と小文字が区別 されません。ただし、複写コマンドで大文字と小文字が混在したオブジェクト 名を使用する場合 (プライマリデータベースの大文字と小文字が混在したオブ ジェクト名と一致させる場合)、引用符でオブジェクト名を区切ります。次に 例を示します。**pdb\_get\_tables** "TableName"
- 識別子および文字データでは、使用しているソート順によっては大文字と小文 字が区別されます。
	- "binary" などの大文字と小文字を区別するソート順を使用する場合には、識 別子や文字データは、大文字と小文字を正しく入力してください。
	- "nocase" などの大文字と小文字を区別しないソート順を使用する場合には、 識別子や文字データは、大文字と小文字をどのような組み合わせでも入力 できます。

用語

SAP® Replication Server® はさまざまなコンポーネントと連携して、SAP Adaptive Server Enterprise (SAP ASE)、SAP HANA® データベース、SAP® IQ、Oracle、IBM DB2 UDB、Microsoft SQL Server など、サポートされているデータベース間の複製 を実現します。 SAP Replication Server では SAP ASE を Replication Server システム データベース (RSSD) に使用します。または、SAP® SQL Anywhere® を Embedded Replication Server システムデータベース (ERSSD) に使用します。

Replication Agent™ は、SAP ASE、SAP HANA データベース、Oracle、IBM DB2 UDB、Microsoft SQL Server 用の Replication Agent を表現するために使用される一 般的な用語です。 具体的な名前は、次のとおりです。

- RepAgent SAP ASE 用の Replication Agent スレッド
- Replication Agent for Oracle
- Replication Agent for Microsoft SQL Server
- Replication Agent for  $UDB Linux$ , Unix, Windows  $H \mathcal{D}$  IBM DB2
- Replication Agent for DB2 for z/OS

表記の規則

# <span id="page-8-0"></span>インストール作業の概要

SAP® Replication Server® を正常にインストールおよび設定するには、この『イン ストールガイド』とともに『設定ガイド』も参照してください。

『インストールガイド』には、配布メディアからハードディスクにソフトウェアを アンロードする方法が説明されています。

『設定ガイド』には、次の方法が説明されています。

- 設定に向けてシステムを準備するために必要な情報を収集する。
- SAP Replication Server を設定し、複写システムにデータベースを追加する。
- 既存の SAP Replication Server システムデータベース (RSSD) をアップグレード する。
- 既存の RSSD をダウングレードし、以前のバージョンのソフトウェアを再イン ストールする。
- SAP Replication Server または RepAgent のパスワード暗号化を有効にする。
- SAP Replication Server または RepAgent を起動および停止する。

複写システムの計画に役立つインストールワークシートとデータベースセット アップワークシートについては、『設定ガイド』の「SAP ReplicationServer のイン ストールと設定の準備」を参照してください。

# インストールタスクフロー

タスクフローによって、計画、インストール、およびアンインストールを含む完 全なパスが定義されます。

シナリオを最もよく表すパスを選択してください。

注意: このトピックを印刷し、チェックリストとして使用してください。

製品の初回インストール

- **1.** インストールを計画し、システムの稼動条件を確認します。 [「インストール](#page-12-0) [の計画](#page-12-0) (9 ページ)」および「[システムの稼働条件](#page-20-0) (17 ページ)」を参照して ください。
- **2.** ソフトウェアをインストールします。 「[SAP Replication Server](#page-32-0) のインストール (29 ページ)」を参照してください。
- **3.** インストール後の作業を実行します。 [「インストール後の作業](#page-44-0) (41 ページ)」 を参照してください。

ソフトウェアのアンインストール ソフトウェアをアンインストールします。 「[SAP Replication Server](#page-50-0) のアンインス [トール](#page-50-0) (47 ページ)」を参照してください。

# <span id="page-10-0"></span>**SAP Replication Server** のコンポーネント

SAP ReplicationServer ソフトウェアには、複数のコンポーネントの他に、さまざま なサポートファイルが含まれています。

次のソフトウェアコンポーネントが含まれています。

- SAP Replication Server
- SAP Replication Server サポートファイル (スクリプト、設定ファイルなど)
- SAP<sup>®</sup> SOL Anywhere<sup>®</sup> for Embedded Replication Server システムデータベース (ERSSD)

注意: Embedded Replication Server システムデータベース (ERSSD) には SAP SQL Anywhere が必要です。 これは 64 ビット版の Linux on POWER ではサポー トされていません。

- ERSSD 用 RepAgent
- ExpressConnect for Oracle (ECO) SAP Replication Server のライセンスを保有して おり、SAP Replication Server の Oracle オプションを購入した場合は、ECO を使 用できます。SAP ReplicationServer の Oracle オプションには追加の ECO ライセ ンスが含まれます。
- SAP HANA® データベース (ECH) 用 ExpressConnect

SAP Replication Server のコンポーネント

# <span id="page-12-0"></span>インストールの計画

インストールまたはアップグレード前に、環境を準備します。

- インストールまたはアップグレードするコンポーネントとオプションを確認し ます。
- ライセンスを取得します。

注意: サーブドライセンスを使用する場合は、SySAM ライセンスサーババー ジョン 2.3 以降をインストールする必要があります。

• システムのすべての稼働条件がインストールシナリオおよび用途に一致してい ることを確認します。

# リリースノート

『リリースノート』には最新情報が含まれています。

『リリースノート』には、ソフトウェアのインストールとアップグレードに関する 最新情報が記載されています。

最新の『リリースノート』は、製品マニュアル Web サイト ([http://www.sybase.com/](http://www.sybase.com/support/manuals) [support/manuals](http://www.sybase.com/support/manuals)) から入手できます。

# 混合バージョンのサポート

混合バージョン環境では、SAPReplicationServerはバージョン12.6以降である必要 があります。

複写システムドメインにSAPReplicationServer 15.5以降がある場合は、複写システ ムドメインのシステムバージョンとルートバージョンが 12.6 以降でなければなり ません。 SAP Replication Server 15.5 以降は、12.6 より前のバージョンが含まれてい る混合バージョン環境をサポートしていません。

『設定ガイド』の「アップグレード要件」を参照してください。

注意: 12.6 より前のバージョンからのアップグレードの場合、中間アップグレー ドが必要になります。 『設定ガイド』の「SAP Replication Server のアップグレー ドまたはダウングレード」を参照してください。

# <span id="page-13-0"></span>ライセンスの取得

製品をインストールする前に、SySAM ライセンスモデルを選択し、SAP Service Marketplace (SMP) ([http://service.sap.com/licensekeys\)](http://service.sap.com/licensekeys) からライセンスファイルを取得 します。

注意: Sybase または Sybase 認定販売店から製品を購入していて、SAP Service Marketplace (SMP) にマイグレートされていない場合は、Sybase 製品ダウンロード センタ (SPDC) (<https://sybase.subscribenet.com>) にアクセスしてライセンスキーを生 成します。

**1.** SySAM ライセンスモデルを選択します。

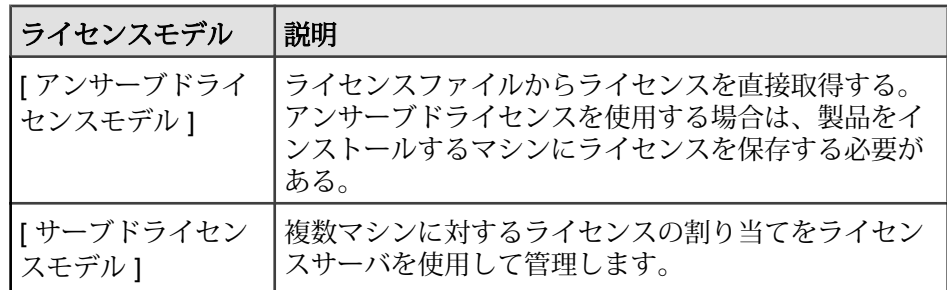

**2.** サーブドライセンスモデルを選択する場合、既存のライセンスサーバを使用す るか、新しいライセンスサーバを使用するかを決定してください。

ライセンスサーバと製品は、インストールするマシン、オペレーティングシス テム、またはアーキテクチャが同じである必要はありません。

注意: 指定したマシンに、実行している SySAM ライセンスサーバのインスタ ンスが 1 つしかない場合もあります。 すでに SySAM 1.0 ライセンスサーバを実 行しているマシンで SySAM 2 ライセンスサーバをセットアップするには、 『SySAM ユーザーズガイド』のマイグレーションの手順に従ってください。 マ イグレートされたライセンスサーバは、SySAM 1.0 対応製品と SySAM 2 対応製 品の両方にライセンスを供与できます。

**3.** ホスト ID を取得します。

ライセンスを生成するときに、ライセンスを配備するマシンのホスト ID を指 定する必要があります。

• アンサーブドライセンスの場合 - 製品を実行するマシンのホスト ID。 SySAM サブキャパシティをサポートする製品を CPU ごとまたはチップごと のライセンスで実行している場合、その製品を仮想化環境で実行するには、

<span id="page-14-0"></span>『SySAM ユーザーズガイド』の「SySAM サブキャパシティライセンス」を 参照してください。

- サーブドライセンスの場合 ライセンスサーバを実行するマシンのホスト  $ID<sub>o</sub>$
- **4.** 製品をインストールする前に、Welcome メールメッセージに記載されているア クセス情報を使用して、SMP または SPDC からライセンスファイルを取得しま す。

注意: 販売店からソフトウェアを購入した場合は、メールメッセージでなく、 Web キー証明書を受け取ることがあります。この証明書には、SPDC Web キー ログインページの場所 [\(https://sybase.subscribenet.com/webkey\)](https://sybase.subscribenet.com/webkey) と、ログイン名に 使用するアクティブ化キーが記載されています。

サブキャパシティライセンスを使用する予定がある場合は、**sysamcap** ユー ティリティを使用した設定方法について『SySAM ユーザーズガイド』を参照 してください。

SAP Replication Server でライセンスの管理に関連する情報を設定したり表示し たりするには、**sysadmin lmconfig** を使用します。 『リファレンスマニュアル』 の「**sysadmin lmconfig**」を参照してください。

#### 参照:

• [製品エディションとライセンスタイプ](#page-18-0) (15 ページ)

### **SySAM** ライセンスサーバ

サーブドライセンスモデルを使用することにした場合は、必要なバージョンの SySAM ライセンスサーバをインストールしておいてください。

SAP Replication Server 15.7.1 SP200 は、SySAM 2.3 以降が必要です。 現在のライセ ンスサーバのバージョンを確認するには、**sysam version** コマンドを使用します。

注意: バージョン 2.0 以前の SySAM では、このコマンドは使用できません。

SySAM の最新バージョンを <http://service.sap.com/patches> からダウンロードします。

SAP Replication Server 15.7.1 SP200 および SySAM 2.3 は、Windows、Red Hat Enterprise Linux、SuSE Linux EnterpriseServer (これらはすべてバージョン 11.11.1 を 使用します) を除くすべてのプラットフォームで、FlexNet Publisher バージョン 11.11 を使用します。

ライセンスサーバで使用される FlexNetPublisher のバージョンを確認するには、ラ イセンスサーバのログを調べるか、**lmgrd -v** コマンドを実行します。

#### <span id="page-15-0"></span>**IPv6** の設定

コマンドを使用して、環境に適したライセンスサーバのバージョンを選択してく ださい。

SySAM ライセンスサーバのインストーラは、IPv4 専用と IPv4/IPv6 デュアルス タックライセンスサーバのバイナリの両方をインストールします。

ライセンスサーバホストで IPv6 を有効にしている場合は、IPv4 バージョンのライ センスサーバを正しく使用できません。 この場合、次のように対応できます。

- ライセンスサーバホストで IPv6 TCP/IP プロトコルを無効にします。
- IPv6 を有効にしていない別の Windows ホストを使用します。
- UNIX では IPv4 と IPv6 の両方が有効になっていても、IPv4 バージョンのライ センスを使用できます。

Windows ホストで IPv6 バージョンのライセンスサーバを使用している場合は、 IPv6 プロトコルを介してのみこのライセンスサーバにアクセスできます。 IPv4 専 用のネットワークスタックを持つホストは、この IPv6 ライセンスサーバからライ センスを取得できません。 この問題を解決するには、次のいずれかを実行しま す。

- ライセンスサーバに Unix ホストを使用します。 UNIX 上のライセンスサーバ は、IPv4 と IPv6 の両方のクライアントホストに対してライセンス処理を実行 できます。
- 2 台の別々の Windows マシンを使用します。 ネットワーク内の異なる 2 つのホ スト上にライセンスサーバを 2 つ設定して、1 つを IPv4 ネットワーク用、もう 1 つを IPv6 ネットワーク用とします。

次の SySAM スクリプトを使用すると、適切なバージョンのライセンスサーバを設 定できます。

sysam configure [*IPv6*|*IPv4*]

たとえば、IPv4/IPv6 デュアルスタックバイナリの使用を設定するには、次のコマ ンドを使用します。

sysam configure IPv6

### **SySAM** ライセンスのチェックアウト

SAP ReplicationServer がプロセッサごとのライセンスタイプを使用してライセンス 供与されている場合、プロセッサ数と同数のライセンスがチェックアウトされま す。ライセンス数が不足している場合は、30 日の猶予期間が与えられます。

実行中にプロセッサ数が動的に増加し、追加のライセンスをチェックアウトでき なくなった場合も、30 日の猶予期間が与えられます。 猶予期間内に十分な数のラ イセンスが使用可能にならない場合は、ソフトウェアがシャットダウンされま

<span id="page-16-0"></span>す。 ソフトウェアの実行中に、ソフトウェアで使用できるプロセッサ数を減らし ても、必要なライセンス数は削減されません。 正しいプロセッサ数で SAP Replication Server を再起動する必要があります。

『SySAM ユーザーズガイド』を参照してください。

### サブキャパシティライセンス

サブキャパシティライセンスを使用すると、SySAM サブキャパシティライセンス 機能を使用する物理マシンで使用可能な CPU のサブセットのライセンスを供与で きます。

プラットフォームのサポート

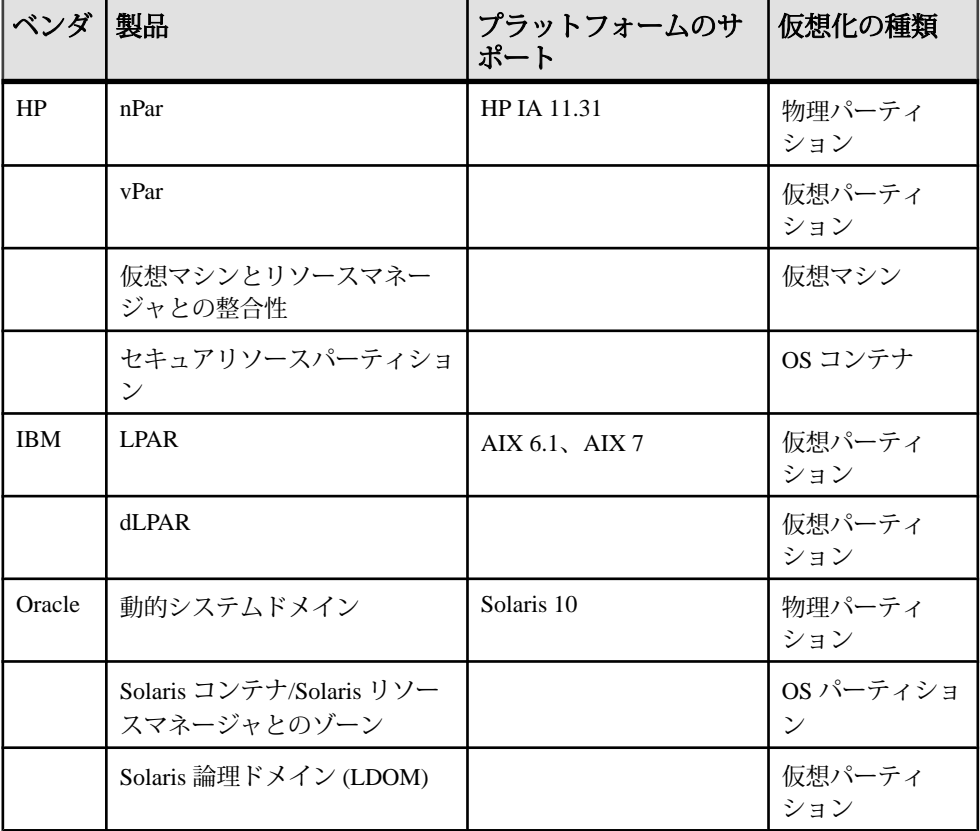

#### 表 **1 : SySAM** 仮想化サブキャパシティの互換性

<span id="page-17-0"></span>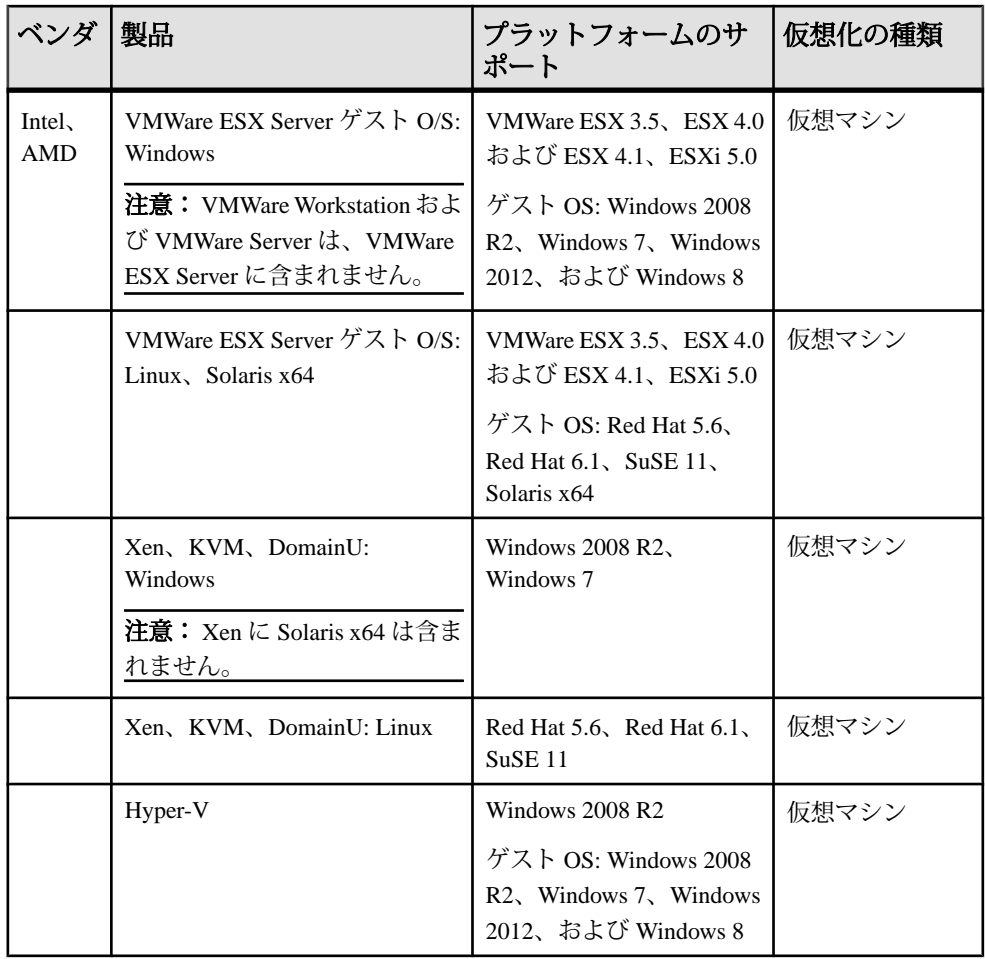

サブキャパシティライセンスの有効化

Sybase® または認定販売店から製品を購入した場合、サブキャパシティライセン スを有効にするには、事前に SAP または Sybase とサブキャパシティライセンス契 約を締結する必要があります。

#### 稼働条件

SySAM サブキャパシティライセンスを使用するときは、インストール前に SYBASE SAM CAPACITY 環境変数を設定する必要があります。または、インス トール後にライセンスキーに環境変数をコピーすることもできます。

サブキャパシティのライセンスを使用する場合は、次のいずれかを実行します。

• SYBASE\_SAM\_CAPACITY 環境変数を設定してからインストーラを起動しま す。

<span id="page-18-0"></span>『SySAM ユーザガイド』の「SySAM サブキャパシティの設定」の指示に従っ てください。 ただし、サブキャパシティ対応の SAP 製品を起動するのではな く、インストーラを起動します。 インストーラには、**sysamcap** ユーティリ ティが sysam\_utilities/bin に含まれています。

• インストール時に SySAM ライセンスウィンドウで [ライセンスキーなしでイン ストールを続行] を選択します。 インストール後に、 *installed\_directory*/SYSAM-2\_0/licenses ディレクトリにライセンス キーをコピーします。*installed\_directory* は、コンポーネントをインス トールした場所です。

# 製品エディションとライセンスタイプ

SAP Replication Server は、Enterprise Edition (EE) と Real-Time Loading Edition (RTLE) の 2 つの異なる製品エディションとしてリリースされました。これらは、異なる ベースとオプション機能で構成されており、別々のライセンスが必要です。

注意: SAP Replication Server Enterprise Edition (ベース SAP Replication Server、 AdvancedServices Option、Data Assurance オプションなど) もダウンロードやライセ ンス生成が可能です。 詳細については、「ライセンスの取得」を参照してくださ い。

| 機能の<br>種類 | 機能                                   | 説明                                                                                                    | ライセンス             |  |
|-----------|--------------------------------------|----------------------------------------------------------------------------------------------------|-------------------|--|
| ベース       | SAP Replica-<br>tion Server          | Advanced Services Option、ExpressConnect<br>for Oracle、Real-Time Loading 以外の SAP<br>Replication Server の機能。                                                                                                    | <b>REP_SERVER</b> |  |
| オプ<br>ション | <b>Advanced Serv-</b><br>ices Option | SAP Replication Server のパフォーマンス強<br>化機能。機能強化は次のとおり。<br><b>High Volume Adaptive Replication</b><br>(HVAR)<br>データサーバインタフェース (DSI) 効率<br>の向上<br>RepAgent エグゼキュータスレッドの効<br>率の向上<br>ディストリビュータスレッドの読み込<br>み効率の向上<br>メモリ割り付けの強化<br>キューのブロックサイズの増加<br>Multi-Path Replication | REP HVAR ASE      |  |

表 **2 : Enterprise Edition** の機能とライセンス

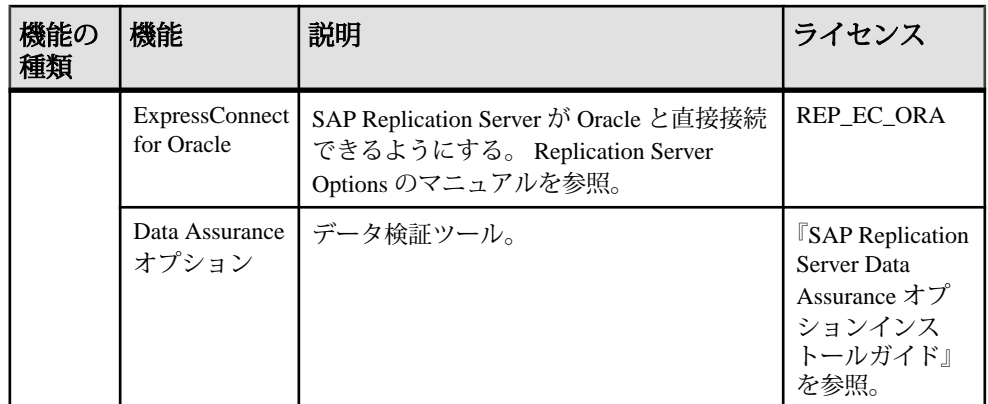

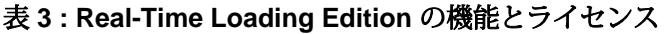

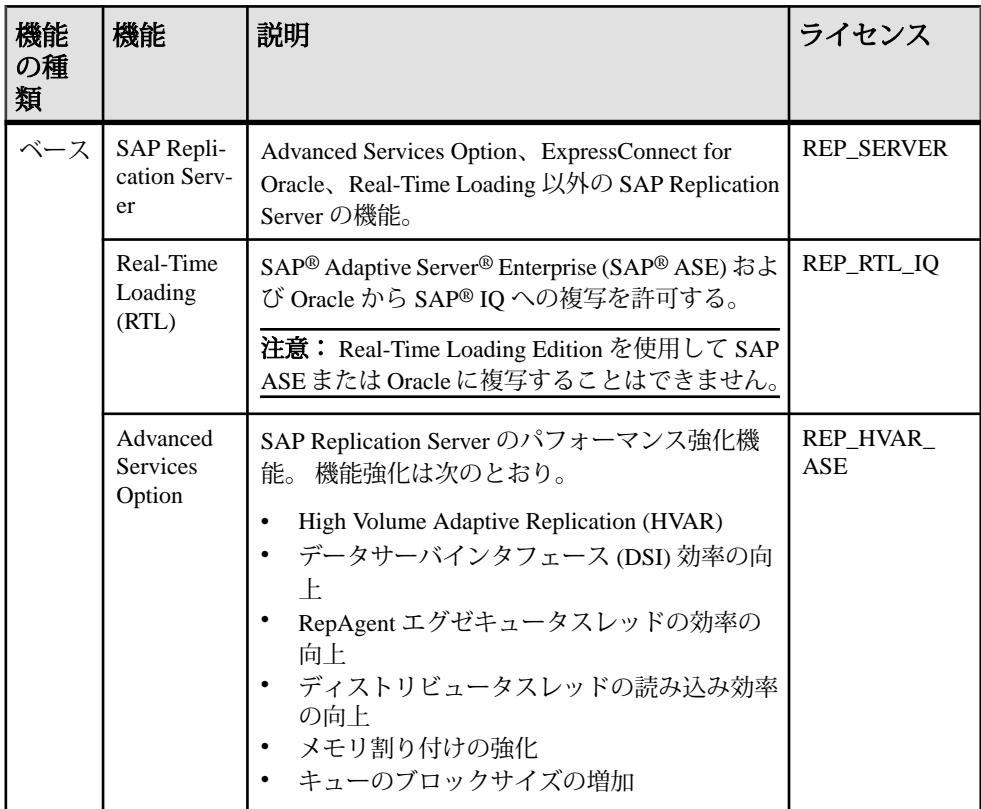

<span id="page-20-0"></span>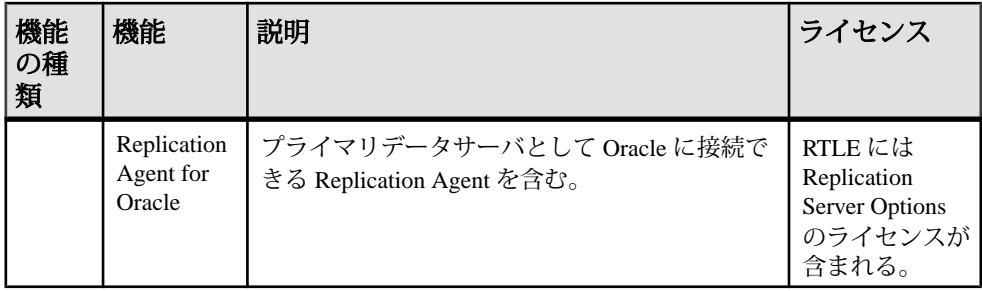

#### **SAP Control Center** のライセンス

SAP Control Center® (SAP® Replication Server®、SAP Replication Server Data Assurance オプションなど) で管理される製品の有料ライセンスをお持ちの場合、SAP Control Center のライセンスは無料で提供されます。 評価ライセンスも入手可能です。

『SAP Control Center 3.3 インストールガイド』を参照してください。

#### **SAP Replication Server** と **SAP IQ InfoPrimer** 統合ライセンス

特別なライセンスの要件は SAP ReplicationServer と SAPIQ® InfoPrimer の統合に適 用されます。

| 製品                          | 機能                            | 説明                                                                                                    | ライセンス                                      |
|-----------------------------|-------------------------------|----------------------------------------------------------------------------------------------------|--------------------------------------------|
| SAP Replica-<br>tion Server | Real-Time<br>Loading<br>(RTL) | SAP ASE から SAP IQ への複写を許可する。<br>注意: Real-Time Loading Edition を使用して<br>SAP ASE または Oracle に複写することはで<br>きません。 | REP RTL IO                                 |
| IO InfoPrim-<br>er 15.3     | IO InfoPrim-<br>er            | SAP ASE からのデータの抽出およびロード<br>と、SAP IQ でのデータの変換に使用され<br>る。                                                      | SY INFO-<br><b>PRIMER</b><br><b>SERVER</b> |

表 **4 : SAP Replication Server** と **InfoPrimer** 統合ライセンス

# システムの稼働条件

SAP ReplicationServer をインストールする前に、システムが最新のパッチで更新さ れ、システムの稼働条件が満たされていることを確認します。 使用しているオペ レーティングシステム用に提示されているバージョンより古いパッチは使用しな いでください。 オペレーティングシステムベンダーにより推奨されるパッチを使 用するか、最新リリースノートを確認してください。

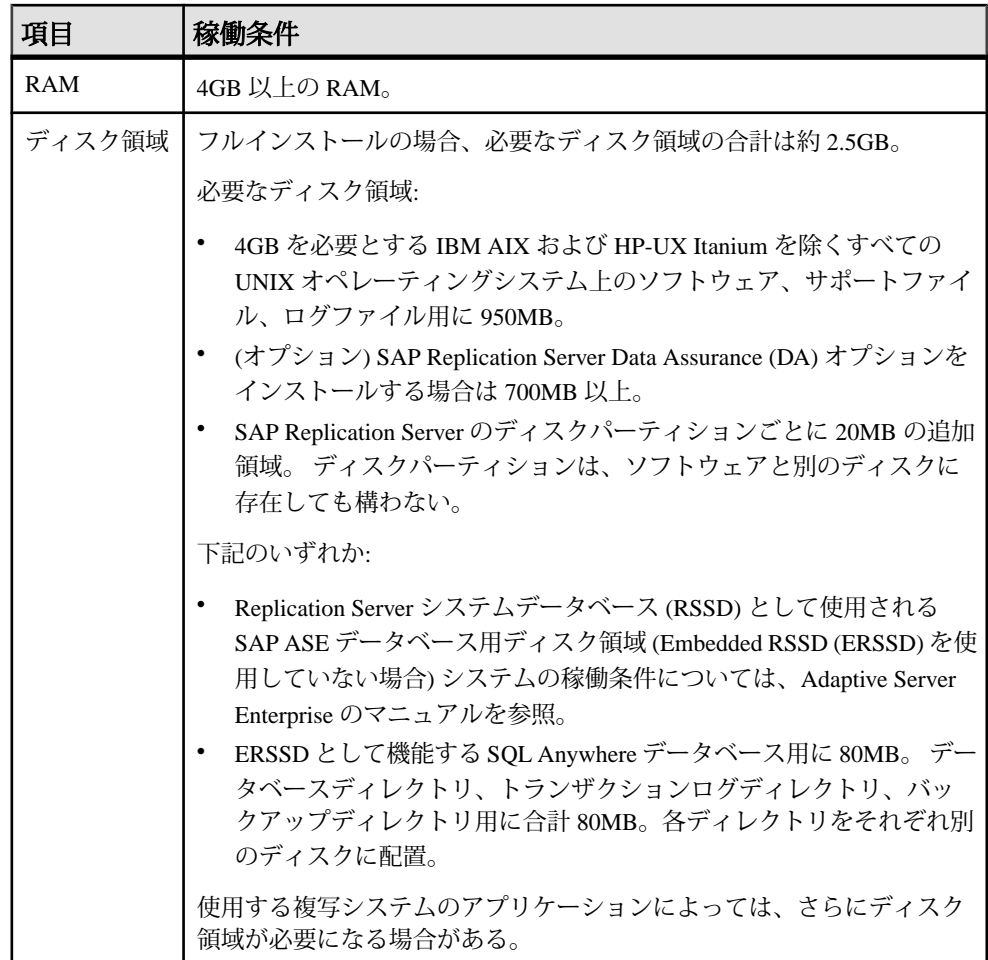

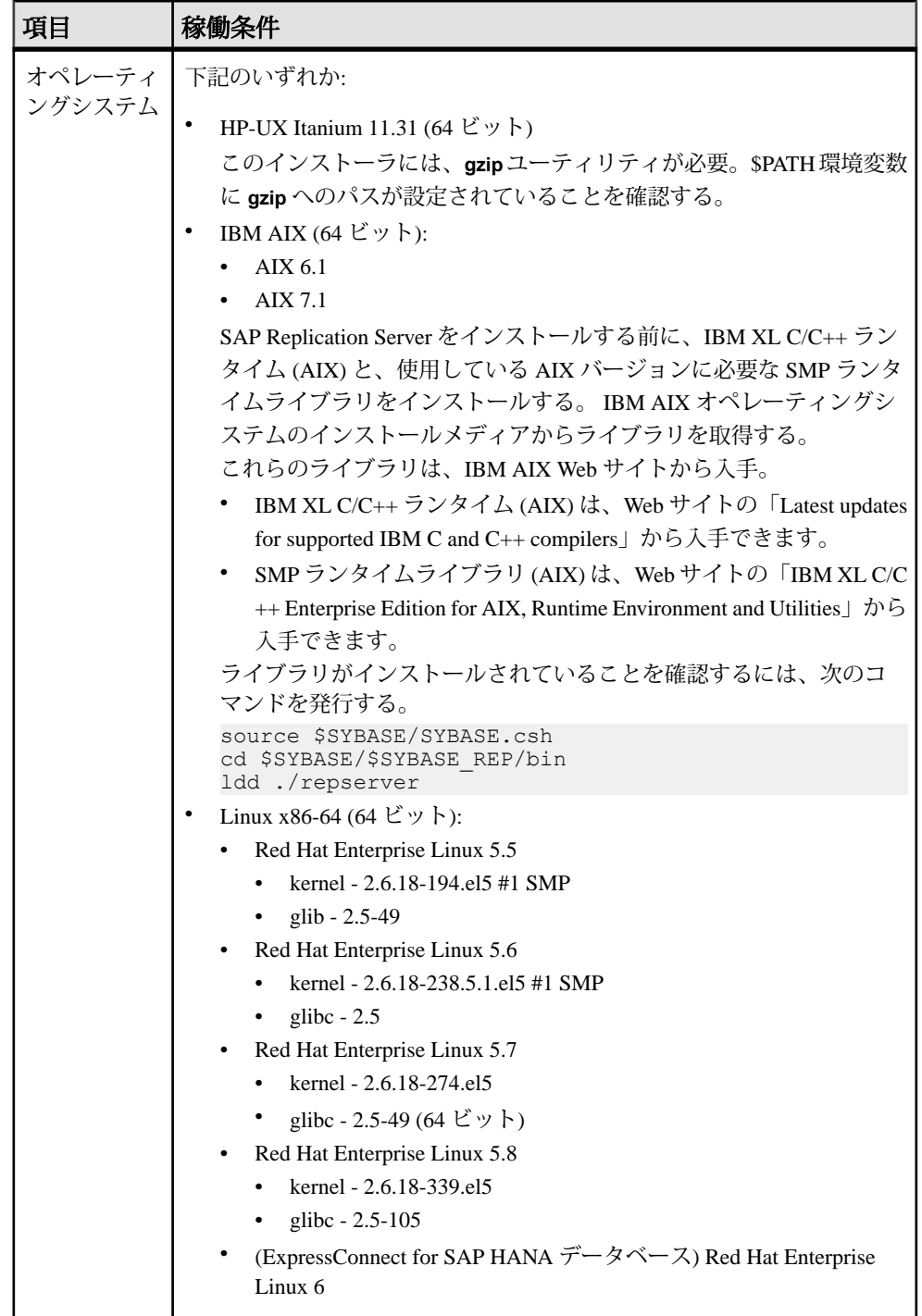

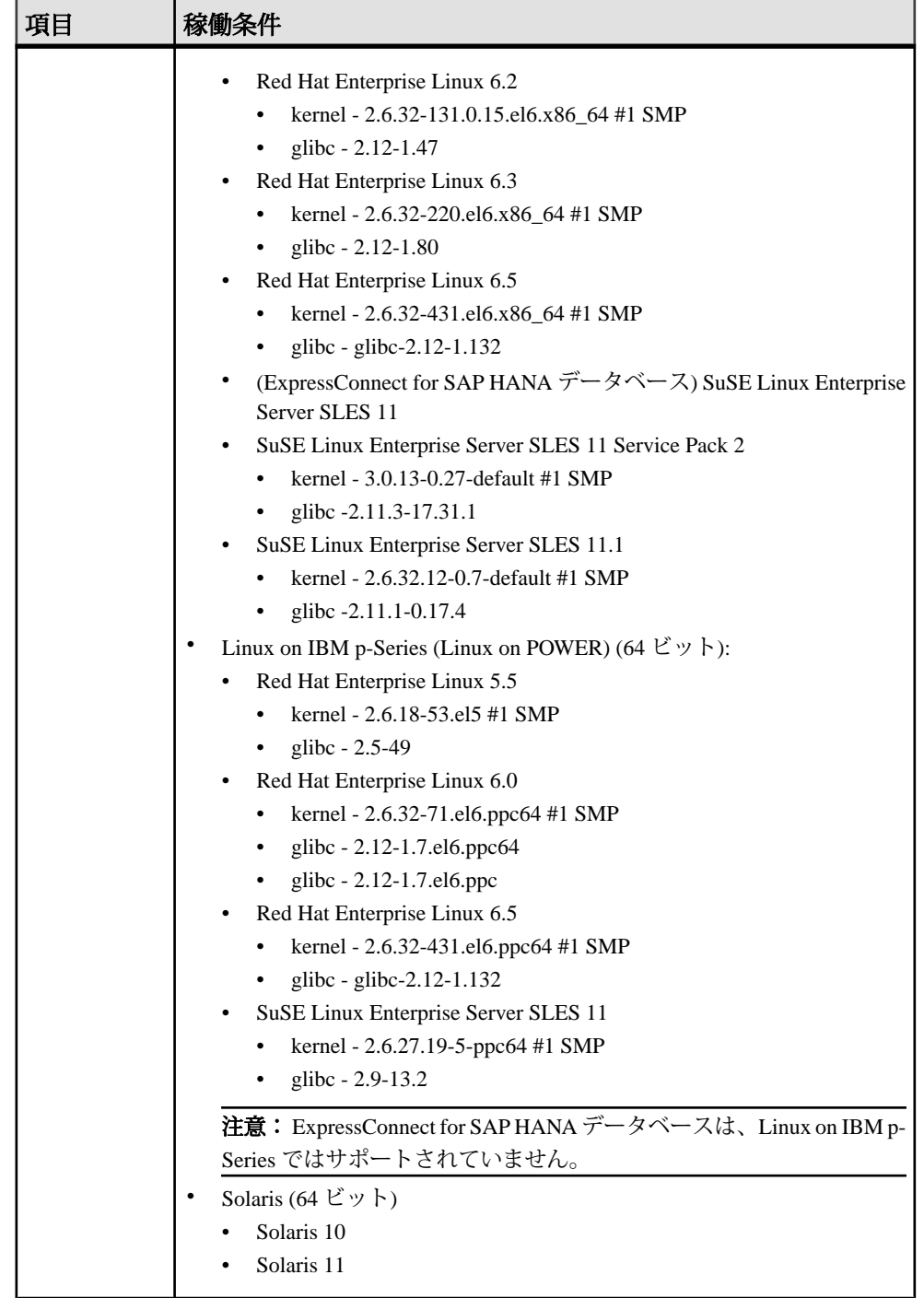

<span id="page-24-0"></span>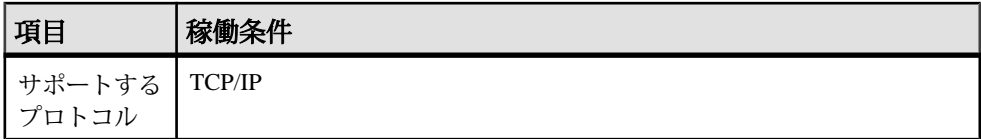

オペレーティングシステムのパッチレベル

使用しているオペレーティングシステムにパッチが必要な場合は、パッチをイン ストールしてから SAP Replication Server コンポーネントをインストールしてくだ さい。

現在インストールされているすべてのパッチをリストし、オペレーティングシス テムのバージョンレベルを表示するには、次のように入力します。

- HP-UX の場合、次のように入力します。 /usr/sbin/swlist -l patch
- IBM AIX の場合、次のように入力します。 /usr/sbin/instfix -a
- Solaris の場合、次のように入力します。 showrev -p
- Linux の場合、次のように入力します。 rpm -q -a

Linux カーネルバージョン 2.4.<sup>x</sup> を提供する Linux のディストリビュータから、 必要なすべてのライブラリを入手できます。 ライブラリが古いまたは見つか らないという警告メッセージが表示された場合は、Linux のディストリビュー タの Web サイトから必要なライブラリをダウンロードしてください。

# インストールディレクトリ構造

このディレクトリ構造は、インストールされるコンポーネントに使用するインス トールディレクトリ、サブディレクトリ階層、命名規則の概要を示します。

SAP Replication Server のほとんどのコンポーネントは、実行プログラム、インス トールツールと設定ツール、コンポーネントで必要な表示関連ファイルとともに、 独自のサブディレクトリにインストールされます。 サブディレクトリの命名規則 では、REP (SAP Replication Server の場合) や OCS (Open Client™ および SAP® Open Server™ の場合) などのコンポーネント識別子と、ソフトウェアリリースバージョ ンが含まれます。

バージョン 15.7.1SP200 には、新しいバージョンの SAP ReplicationServer と多数の サポートコンポーネントが含まれています。 他の製品には、同じコンポーネント の旧バージョンが含まれていることがあります。 既存の製品と同じディレクトリ にバージョン 15.7.1 SP200 をインストールしても、既存の製品には影響しませ

ん。 ただし、環境変数が一部変わる可能性があります。 この場合、個々の製品が 動作するように、環境変数を再設定してください。

SAP ASE、Open Client、および SAP Open Server バージョン 15.5 以降と同じディレ クトリにバージョン 15.7.1 SP200 をインストールできます。

警告! バージョン 15.7.1 SP200 は、InstallShield インストーラを使用してインス トールされている古い製品と同じディレクトリにインストールしている場合は、 アンインストールしないでください。アンインストールした場合、製品が正しく 動作しなくなることがあります。

バージョン 15.7.1 SP200 は同じ \$SYBASE ディレクトリ内のバージョン 12.6 以降の 上にインストールできます。 このことを行うと、サンプル Replication Server であ る SAMPLE\_RS 用の interfaces ファイルに重複したエントリが作成されます。 **rs\_init** は、重複エントリについての警告を生成し、interfaces ファイル内で最 初に検出された SAMPLE\_RS のインスタンスの方を使用します。

『設定ガイド』の「既存のディレクトリを使用したアップグレードとダウングレー ド」を参照してください。

#### 制約

バージョン 15.7.1 SP200 を次の製品の上にはインストールしないでください。

- SAP Replication Server バージョン 12.5 以前
- SAP ASE バージョン 12.5.0.x 以前
- SAP ASE バージョン 12.x (64 ビット)
- Open Client および SAP Open Server バージョン 12.5.0 以前
- SAP<sup>®</sup> OpenSwitch™ バージョン 12.5 以前
- DirectConnect™ バージョン 12.5 以前

上記の旧バージョンの製品の上にインストールすると、これらの製品の機能が損 なわれ、他の製品にも悪影響を及ぼす可能性があります。 このようなインストー ルを実行した場合、アンインストールによって元の状態に戻すことはできません。 アンインストールすると、SAP Replication Server バージョン 15.7.1 によって更新さ れた旧製品の必須コンポーネントが削除される可能性があるためです。 したがっ て、バージョン 15.7.1 SP200 をインストールする前に、現在のディレクトリを バックアップしておくことをおすすめします。

SAP ASE バージョン 15.0.<sup>x</sup> が格納されている既存のインストールディレクトリに SAP Replication Server 15.7.1 SP200 をインストールする場合、新しいファイルの上 に古い locales または charset ファイルをインストールするかどうかを確認す るメッセージが表示されることがあります。 これらのファイルの最新バージョン を保持するには、[すべていいえ] を選択します。

インストールの計画

<span id="page-26-0"></span>共有コンポーネントは、コンポーネントのサブディレクトリとは別のサブディレ クトリにインストールされます。 たとえば、サブディレクトリが \$SYBASE/ REP-15\_5 である場合、 Open Client は \$SYBASE/OCS-16\_0 にインストールされ ます。 SAP SQL Anywhere は SAP Replication Server 専用であるため、例外として \$SYBASE/REP-15\_5/ASA16 にインストールされます。 また、バージョン 15.7.1 SP200 には、\$SYBASE/REP-15\_5/ASA12 にインストールされる SAP SQL Anywhere バージョン 12 も含まれます。 SAPSQL Anywhere バージョン 12 は、SAP SQL Anywhere の旧バージョンをインストールしている場合に ERSSD データベー ス形式をアップグレードするのに使用されます。

注意: 64 ビット版 Linux on POWER (IBM pSeries) プラットフォームでは、ASA12 ディレクトリと ASA16 ディレクトリのどちらも使用できません。

その結果、このディレクトリ構造では、既存の \$SYBASE ディレクトリ構造へのイ ンストールが可能であるだけでなく、特定のコンポーネントの複数バージョンを インストールして使用できます。

ヒント: \$SYBASE サブディレクトリを参照するカスタムアプリケーションまたは カスタムスクリプトがすでにインストールされている場合は、新しいインストー ルディレクトリ構造が反映されるように、それらのアプリケーションまたはスク リプトを変更してください。

診断サーバ (REP-15\_5/bin/repserver.diag) は内部処理に関する情報を取 得して表示します。 このプログラムは削除しないでください。SAP 製品サポート では、これらの問題を診断および解決するために、このプログラムを使用するよ うお願いすることがあります。

注意: インストールするコンポーネントとバージョンにより、実際のディレクト リ構造はマニュアルの説明とは異なる場合があります。

### **UNIX** プラットフォーム上でのユニークなディレクトリへのインストー ル

UNIX プラットフォーム上の環境変数に影響することなく、ユニークなディレク トリに SAP Replication Server をインストールできます。

注意: ユニークなインストールディレクトリにソフトウェアをインストールする 際には、2 つの interfaces ファイルの管理が必要になります。1 つは SAP Replication Server コンポーネント用、1 つは他のアプリケーション用です。

#### 参照:

- UNIX [での環境変数](#page-47-0) (44 ページ)
- GUI [モードでのインストール](#page-33-0) (30 ページ)

### <span id="page-27-0"></span>インストールディレクトリの内容とレイアウト

コンピュータ上のインストールディレクトリにインストールされるコンポーネン トリストを確認します。

\$SYBASE 内:

- charsets 文字セットとソート順。
- collate Unicode。
- config 設定ファイル (mnemonic.dat、objectid.dat、trusted.txt な  $\mathcal{E}$ )。
- interfaces (interfaces ファイル)。
- locales Open Client および SAP Open Server 用のローカライゼーションファ イルと、SAP Replication Server が使用するその他のコンポーネント。 SAP Replication Server 固有のローカライゼーションファイルは含まれません。
- log インストールプロセスのログファイル。
- OCS-16\_0 Open Client および SAP Open Server のディレクトリとファイル (bin、config、devlib、include、lib、lib3p、sample、scripts、 sybhelp、xappdefaults など)。
- REP-15 5 バージョン 15.7.1 SP200 ファイル (ASA12、ASA16、bin、 certificates、connector、devlib64、doc、init、install、 lib64、lib3p64、locales、REFIMP-01\_0、samp\_repserver、 scripts、sample、sysam、ThirdPartyLegal、upgrade など)
- Sybase Install Registry 製品レジストリ情報を保管するために使用さ れ、インストールおよびアンインストールしたソフトウェアのバージョンが記 録されます。 si\_reg.xml ファイルは \$SYBASE/ Sybase Install Registry ディレクトリにインストールされます。

警告! si\_reg.xml を変更または削除すると、今回のインストール作業の後 にソフトウェアをインストールまたはアンインストールするときに、インス トールしたコンポーネントのバージョンをインストーラで正確に管理できなく なります。

- sybuninstall アンインストーラでソフトウェアのアンインストールに使用 されるファイル。
- SYSAM-2\_0 ソフトウェアの License Manager ファイル (bin、licenses、 locales、log など)。Linux には META-INF という License Manager ファイル もあります。
- SYBASE.csh、SYBASE.sh、SYBASE.env 環境変数の再設定に使用する、イ ンストーラによって作成されるファイル。

# <span id="page-28-0"></span>インストール設定オプション

実際の設定に該当するインストールオプションを決定します。 [標準] がデフォル トオプションです。

**setup** プログラムには、次のインストールオプションがあります。

- 標準 (デフォルト) ほとんどのユーザにとって役立つと考えられるコンポーネ ントがインストールされます。 このインストールでは、英語の言語モジュー ルと、そのモジュールでサポートされている文字セットだけがインストールさ れます。 インストールが開始される前に、インストールされるコンポーネン トのリストと必要な総ディスク領域が表示されます。
- フル サポートされるすべての言語モジュールを含むすべてのコンポーネント がインストールメディアからインストールされます。 インストールが開始さ れる前に、インストールされるコンポーネントのリストと必要な総ディスク領 域が表示されます。
- カスタム インストールするコンポーネントを選択できます。 上級者向けで す。

注意: 選択した他のコンポーネントを実行するために特定のコンポーネント が必要な場合は、それらのコンポーネントが自動的にインストールされます。

# インストールモード

使用するインストールモードを決定します。GUI モードがデフォルトモードです。 次のモードのいずれかを使用して、SAP Replication Server をインストールできま す。

- グラフィカルユーザインタフェース (GUI) 対話型ユーザモードでコンポーネ ントをインストールできます。
- コンソール コマンドライン環境でコンポーネントをインストールできます。
- 応答ファイル 応答ファイルを記録または作成できます。 応答ファイルを使用 すると、次の 2 とおりの方法でソフトウェアをインストールできます。
	- サイレント インストールの各設定を応答ファイルに保存し、ユーザによる 操作を必要としないでソフトウェアをインストールします。 これは、複数 のマシンに同一のインストール作業を行う場合に便利です。
	- 応答ファイルを使用した対話型インストール 対話形式でインストールしま すが、すべての応答がすでに入力されているため、すべてのデフォルト値 を受け入れ、応答ファイル内の応答に従ってソフトウェアをインストール できます。 この方法は、一部のサイトでソフトウェアを非グラフィカル

ユーザインタフェース環境でインストールしており、いくつかの変更を加 えて標準インストールを実行する必要がある場合に便利です。

# <span id="page-29-0"></span>管理作業の実行

管理作業は、インストールプロセスを開始する前に完了しておく必要があります。

- **1.** 現在の複写システムをバックアップします。
- **2.** 圧縮されたファイルを UNIX マシンで展開できることを確認します。 展開する には、次のコマンドを使用します。

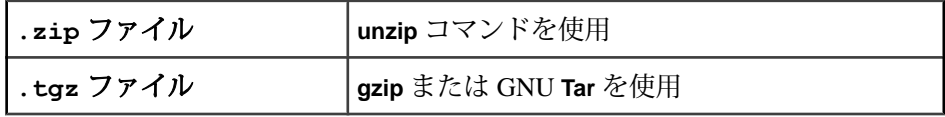

- **3.** "sybase" ユーザアカウントを作成し、このアカウントに read、write、execute の 各パーミッションを付与します。
- **4.** インストールディレクトリとなるロケーションに、十分な領域があることを確 認します。
- **5.** ネットワークソフトウェアが設定されていることを確認します。

SAP Replication Server と SAP クライアントアプリケーションが、ネットワーク に接続されていないマシンにインストールされている場合でも、SAP ソフト ウェアはネットワークソフトウェアを使用します。

**6.** RSSD を使用している場合、SAP ASE が起動し、実行中であることを確認しま す。

### **Sybase** ユーザアカウントの作成

所有権と権限が一貫した状態で SAP 製品ファイルとディレクトリが作成されるよ うにするには、システム管理者アカウントを作成します。

読み取り権限、書き込み権限、実行権限を持つシステム管理者などのユーザが、 インストールと設定のタスクをすべて実行する必要があります。

**1.** システム管理者アカウントを作成するには、既存のアカウントを選択するか、 新しいアカウントを作成して、ユーザ ID、グループ ID、パスワードをアカウ ントに割り当てます。

このアカウントは、"sybase" ユーザアカウントと呼ばれることもあります。 新 しいユーザアカウントを作成する方法については、使用しているオペレーティ ングシステムのマニュアルを参照してください。

他の SAP ソフトウェアがすでにインストールされている場合、"sybase" ユーザ はすでに存在します。

**2.** このアカウントを使用してコンピュータにログインできることを確認してくだ さい。

インストールの計画

# <span id="page-32-0"></span>**SAP Replication Server** のインストール

選択した方法を使用してソフトウェアをインストールします。

#### 前提条件

インストール計画の作業を完了します。

#### 手順

**1.** インストール方法を選択します。

- GUI モード (推奨)
- コンソールモード
- 応答ファイル
- **2.** 選択した方法の手順に従います。
- **3.** インストール後の手順を実行します。

# インストールメディアのマウント

CD または DVD からインストールする場合は、インストールメディアをマウント します。

**mount** コマンドのロケーションはサイトごとに異なるため、以下に示すロケー ションとは異なる場合があります。表示されているパスを使用しても適切なドラ イブにインストールメディアをマウントできない場合は、ご使用のオペレーティ ングシステムのマニュアルを参照するか、システム管理者に問い合わせてくださ い。

• HP-UX の場合

ログアウトしてから "root" 権限で再びログインし、次のコマンドを発行しま す。

mount -F cdfs -o ro device\_name /mnt/cdrom

続いて、"root" 権限でログアウトし、"sybase" 権限で再びログインします。

• IBM AIX の場合

"sybase" としてログインし、次のコマンドを発行します。

mount -v 'cdrfs' -r device\_name /mnt/cdrom

### • Solaris の場合: オペレーティングシステムによって、CD または DVD は自動的にマウントされ ます。 "sybase" としてログインします。 CD または DVD の読み込みエラーが発

<span id="page-33-0"></span>生した場合は、オペレーティングシステムのカーネルをチェックして、ISO 9660 オプションがオンになっていることを確認してください。 システムに CD または DVD がすでにインストールされている場合、# 記号は、インストールプ ロセスの妨げとなります。 現在の CD または DVD をインストールする前に、 次のいずれかを実行してください。

- システムを再起動する。または、
- CD または DVD を取り出す。/vol/dsk にある Volume Label ファイルを削 除し、CD または DVD を再度挿入する。
- Linux および Linux on POWER の場合 "sybase" としてログインし、次のコマンドを発行します。 # mount -t iso9660 /dev/cdrom /mnt/cdrom

#### 参照:

• GUI モードでのインストール (30 ページ)

# **GUI** モードでのインストール

インストーラは、対象ディレクトリを作成し、選択したコンポーネントをすべて そのディレクトリにインストールします。

#### 前提条件

SAP Replication Server をインストールするドライブに、コンポーネントをインス トールできるだけの十分な空きディスク領域があることを確認します。さらに、 インストールプログラム用に 1GB 以上の空きディスク領域があることも確認しま す。

#### 手順

- **1.** インストールメディアを適切なドライブに挿入するか、SAPService Marketplace (SMP) から SAP Replication Server インストールイメージをダウンロードして抽 出します。
- **2.** SMP から製品をダウンロードした場合は、インストールイメージを抽出した ディレクトリに移動し、インストーラを起動します。 ./setup.bin

CD または DVD からインストールする場合は、CD または DVD をマウントし、 インストーラを起動します。

• HP-UX の場合

cd /cdrom ./setup.bin

- IBM AIX の場合 cd /device\_name ./setup.bin
- Solaris の場合 cd /cdrom/Volume Label ./setup.bin
- Linux および Linux on POWER の場合 cd /mnt/cdrom ./setup.bin

構文の説明は次のとおりです。

- cdrom および /mnt/cdrom は、CD または DVD ドライブをマウントしたとき に指定したディレクトリ (マウントポイント) です。
- device\_name は、CD または DVD デバイスドライブの名前です。
- setup.bin は、SAP Replication Server をインストールする実行ファイルの 名前です。

テンポラリディスク領域のディレクトリでディスク領域が不足している場合 は、環境変数 IATEMPDIR を tmp\_dir に設定してから、再度実行します。 tmp\_dir は、インストールプログラムがテンポラリインストールファイルを書 き込むテンポラリディレクトリの名前です。 tmp\_dir を指定する場合は、その フルパスを指定します。

- **3.** [開始画面] ウィンドウで、[次へ] をクリックします。
- **4.** SAP Replication Server をインストールする場所を指定します。

インストールパスにダブルバイト文字、一重引用符、または二重引用符は含め ないでください。 これらの文字はインストーラで認識されず、エラーが表示 されます。

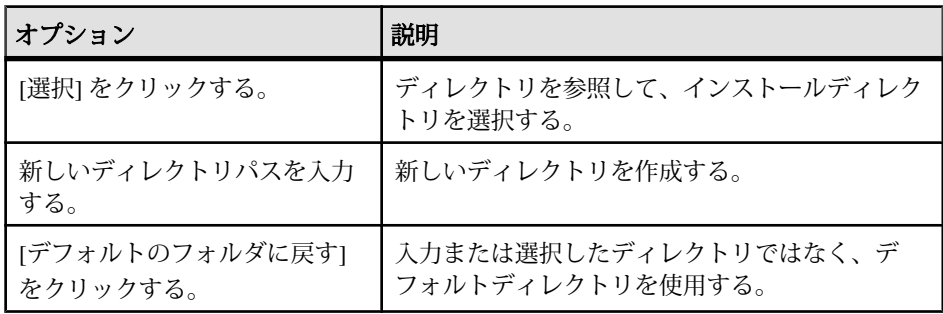

• 選択したインストールディレクトリが存在しない場合は、[はい] をクリッ クしてインストールディレクトリを作成します。

• 選択したインストールディレクトリが存在し、すでに現在のインストール が含まれている場合は、旧バージョンを上書きしようとしているという警 告が表示されます。 [次へ] をクリックします。 更新するバージョンとインストールする SAP ReplicationServer のバージョン

との互換性がチェックされます。 バージョンに互換性がない場合は、互換 性のないバージョンのアップグレードのチェックダイアログが表示され、 次のようなメッセージが表示されます。

Warning: The current "SAP Replication Server" in your destination directory is not compatible with this version upgrade; some bug fixes may be unavailable if you proceed. See the release note for more information.

ご使用の SAP Replication Server が緊急バグ修正リリース、ワンオフリリー ス、コントロールドリリース、インストロメンタルリリースなどの帯域外 リリースの場合も、同様のメッセージが表示されることがあります。

Warning: The current "SAP Replication Server" in your destination directory is an out-of-band release; some bug fixes may be unavailable if you proceed. Verify that the bug fixes you need are in this newer version before proceeding with the upgrade.

このようなメッセージが表示された場合は、[キャンセル] をクリックして インストールプロセスを終了します。 エラーを無視してインストールを続 行する場合は、[互換性のないバージョンのインストールを続行します] を 選択し、[次へ] をクリックします。

警告! 互換性のないバージョンにアップグレードすると、ソフトウェアリ グレッションが発生するおそれがあります。 インストールをキャンセルし、 互換性のあるバージョンの SAP ReplicationServer を入手することをおすすめ します。

サイレント (無人) モードでインストールを実行している場合で、バージョ ン間に互換性がないときは、次の引数を指定してインストーラを再実行す るように求められ、インストーラが終了します。 DALLOW\_UPGRADE\_TO\_INCOMPATIBLE\_VERSION=true

**5.** インストールの種類を選択します。

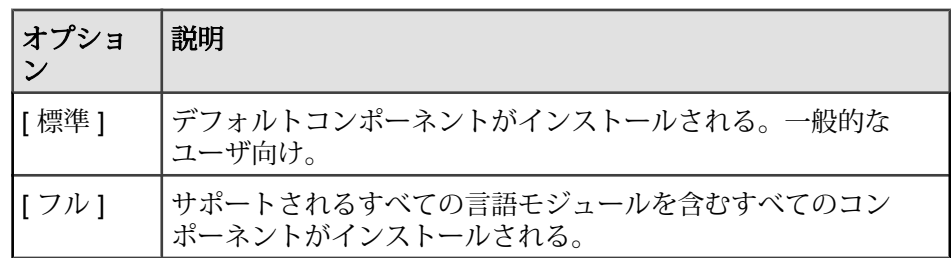

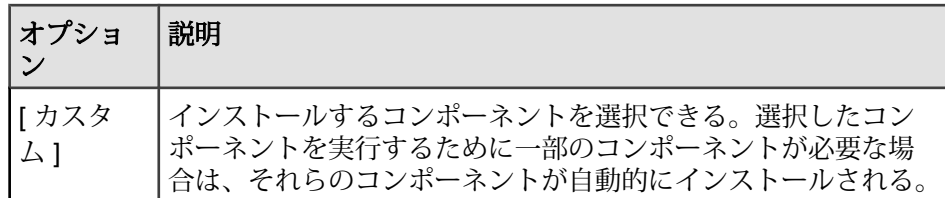

[次へ] をクリックします。

- **6.** 地域を選択し、ライセンス契約に同意したら、[次へ] をクリックします。
- **7.** [SySAM ライセンスサーバ] ウィンドウで次のことを行います。

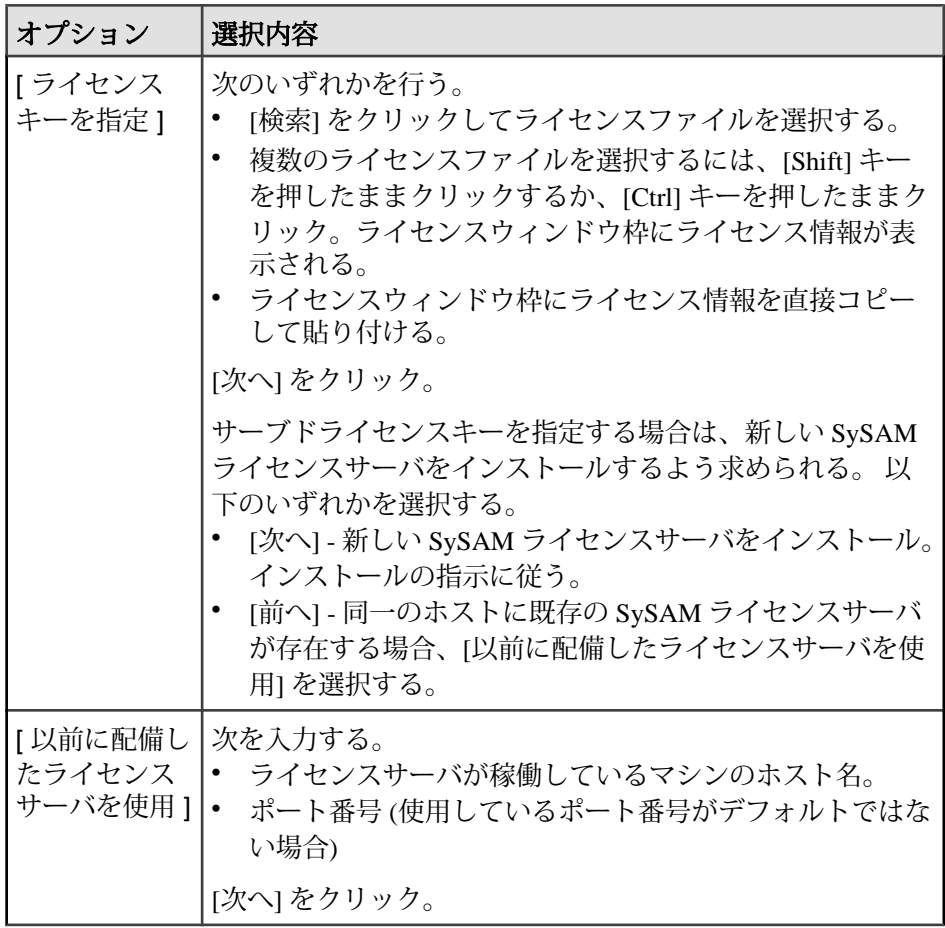

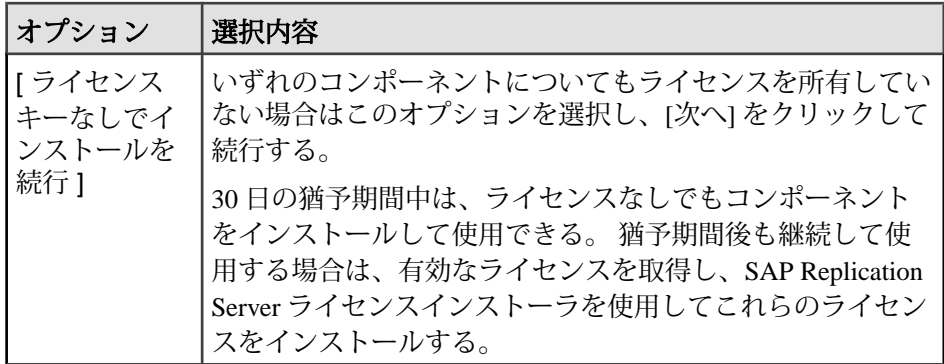

SAP Replication Server でライセンスの管理に関連する情報を設定したり表示し たりするには、**sysadmin lmconfig** を使用します。 『リファレンスマニュアル』 の「sysadmin lmco**nfig**」を参照してください。

- **8.** 必要に応じて、SySAM 電子メール構成を設定します。[次へ] をクリックしま す。
- **9.** インストールの概要ウィンドウに、選択した内容が表示されます。内容を確認 し、[インストール] をクリックします。
- **10.** [サンプル Replication Server 起動] ウィンドウで、次を選択します。

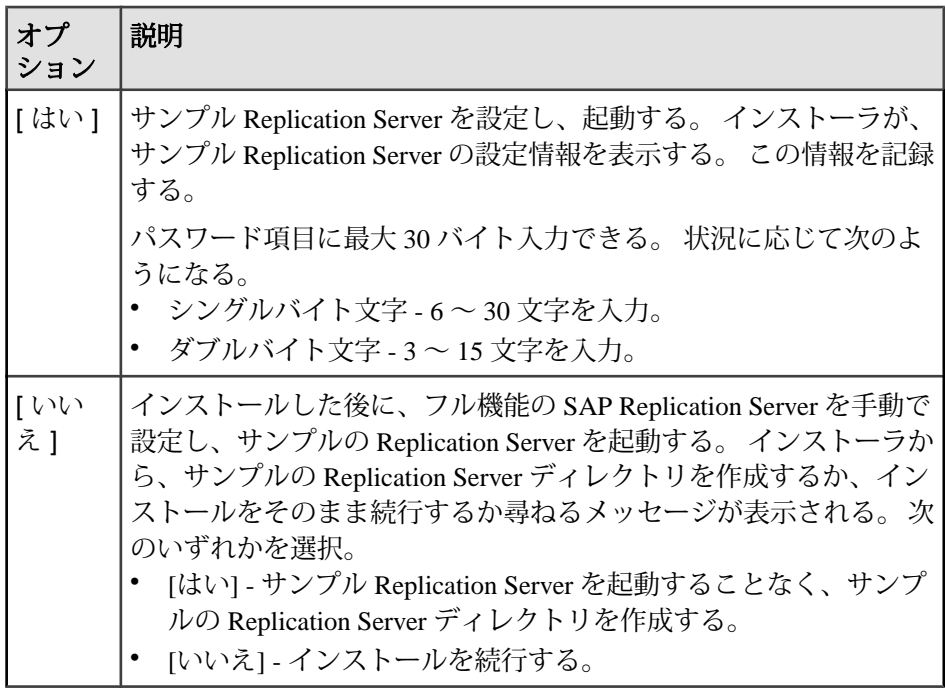

<span id="page-38-0"></span>注意: サンプル Replication Server は Linux on POWER 上では起動できません。 ERSSD が、Linux on POWER 上では使用できない SAP® SQL Anywhere® サーバ を必要とするためです。

[次へ] をクリックします。

**11.** [完了] をクリックします。

#### 次のステップ

インストールが有効であり、正しく実行されたことを確認します。

- log ディレクトリ内のログファイルを表示して、エラーがないか確認します。 有効なインストールの場合は、"ERROR" という単語が含まれていません。
- Sybase Install Registry ディレクトリ内の si\_reg.xml ファイルの日 付に現在のインストールの日付が反映されていることを確認します。

#### 参照:

- [インストール後の作業](#page-44-0) (41 ページ)
- [runserver](#page-48-0) ファイル (45 ページ)
- [インストールメディアのマウント](#page-32-0) (29 ページ)

### **SAP Replication Server Data Assurance** オプションのインストール

SAP Replication Server Data Assurance (DA) オプションは、SAP Replication Server の 別途ライセンス製品として使用できます。 インストールイメージを抽出した **setup** プログラムを取得します。

詳細については、『SAP Replication Server Data Assurance オプションインストール ガイド』を参照してください。

# コンソールモードでのインストール

インタフェースにウィンドウ操作を使用しない場合やカスタムインストールスク リプトを作成する場合は、コマンドラインインストールを選択します。

#### 前提条件

インストーラをコンソールモードで起動します。 インストーラが自動的に起動す る場合は、[キャンセル] をクリックして GUI インストールをキャンセルし、端末 またはコンソールから **setup** プログラムを起動します。

#### <span id="page-39-0"></span>手順

コンポーネントを対話型テキストモードでインストールする手順は、**setup -i console** を使用してコマンドラインからインストーラを実行する点と、テキストを 入力してオプションを指定する点を除き、GUI モードの手順と同じです。

- **1.** コマンドプロンプトで次のように入力します。 ./setup.bin -i console
- **2.** 表示されるメッセージに従って、インストールを実行します。 出力が端末 ウィンドウに書き込まれるので、キーボードを使用して応答を入力します。

#### 参照:

• GUI [モードでのインストール](#page-33-0) (30 ページ)

### 応答ファイルを使用したインストール

通常、企業全体で複数のシステムを更新する場合は、無人 (サイレント) インス トールを実行します。

サイレント (無人) インストールを実行するには、インストーラを実行し、指定し たインストール設定が含まれる応答ファイルを指定します。

### 応答ファイルの作成

インストール時の応答を応答ファイルに記録します。この応答ファイルは編集可 能なテキストファイルであり、今後のインストールで使用する前に応答を変更で きます。

注意: バージョン 15.6 以降では、再設計されたインストールプログラムが使用さ れます。このインストールプログラムは、15.5.<sup>x</sup> 以前のバージョンで生成された 応答ファイルと互換性がありません。 これら古いバージョンの応答ファイルは使 用しないでください。代わりに 15.7.1 SP200 のインストールから新しい応答ファ イルを作成してください。

GUI またはコンソールモードでインストールするときに、**-r** コマンドライン引数 を指定することで、インストールウィザードのプロンプトへの応答が記録され、 インストールウィザードの終了時に応答ファイルが作成されます。

インストール時に応答ファイルを生成するには、次のコマンドを入力します。

./setup.bin -r *responseFileName*

応答ファイルの名前を指定する場合は、そのフルパスを指定します。 次に例を示 します。

/home/sybase/REP/*ResponseFile.txt*

### <span id="page-40-0"></span>応答ファイルを使用した **GUI** モードでのインストール

応答ファイルを使用した対話型インストールでは、応答ファイルによって指定さ れたデフォルト値を受け入れることも、別の値を入力することもできます。 これ は、類似はしているものの設定が異なる SAP Replication Server の複数のインスタ ンスをインストールする場合に役立ちます。

#### 前提条件

インストール応答ファイルを作成します。

#### 手順

応答ファイルを使用した GUI インストールを実行するには、次のように入力しま す。

./setup.bin -f *responseFileName*

応答ファイルの名前を指定する場合は、そのフルパスを指定します。

#### 参照:

- [コマンドラインオプション](#page-42-0) (39 ページ)
- [応答ファイルの作成](#page-39-0) (36 ページ)
- GUI [モードでのインストール](#page-33-0) (30 ページ)

### サイレントモードでのインストール

通常、企業全体で複数のシステムを更新する場合は、無人 (サイレント) インス トールを実行します。

#### 前提条件

インストール応答ファイルを作成します。

サイレント (無人) インストールでは、ユーザによる操作は伴いません。また、す べてのインストール設定情報は、応答ファイルから取得されます。これは、複数 の同一インストールを行う場合、またはインストールを完全に自動化する場合に 役立ちます。

#### 手順

サイレントモードでインストールするには、次のコマンドを実行します。 ./setup.bin -f *responseFileName* -i silent -DAGREE TO SAP LICENSE=true

構文の説明は次のとおりです。

- <span id="page-41-0"></span>• responseFileName - 選択したインストールオプションを含むファイル名の絶対パ ス。
- **-D** SAP ライセンス契約の内容に同意することを指定します。

GUI 画面がないことを除けば、インストーラの動作はすべて同じです。サイレン トモードのインストール結果は、GUI モードで同じ応答を行った場合とまったく 同じになります。

注意: サイレントモードでのインストール時に、SAP ライセンス契約に同意する 必要があります。 次のいずれかの方法を使用できます。

- オプション -DAGREE TO SAP LICENSE=true をコマンドライン引数に含め ます。
- 応答ファイルを編集して、プロパティ AGREE TO SAP LICENSE=true を含 めます。

#### 参照:

- [コマンドラインオプション](#page-42-0) (39 ページ)
- [応答ファイルの作成](#page-39-0) (36 ページ)
- GUI [モードでのインストール](#page-33-0) (30 ページ)

# **ExpressConnect for SAP HANA** データベース用 **ODBC** ライ ブラリのインストール

ExpressConnect forSAP HANA データベース (ECH) は SAP HANA ODBC ドライバを 使用して SAP HANA データベースと対話します。 ただし、SAP Replication Server には、必要な SAP HANA ODBC ドライバは含まれていません。 SAP Replication Server をインストールした後、SAP Service Marketplace からこれらのライブラリを ダウンロードして、インストールしてください。

『リリースノート』の「ExpressConnect SAP HANA データベース用 ODBC ライブラ リのインストール」を参照してください。

# インストール時に発生する問題のトラブルシューティング

インストール時に発生した問題をトラブルシューティングするには、インストー ラをデバッグモードに設定します。

インストーラを実行する前に、環境変数 LAX\_DEBUG を true に設定します。 イン ストーラによって、インストーラの問題のデバッグに役立つ追加の詳細なインス トール情報が生成されます。

<span id="page-42-0"></span>ヒント: インストール中にエラーが発生した場合は、インストールログファイル でインストールプロセスの記録を確認してください。 ログファイルは、 \$SYBASE/log にあります。

## コマンドラインオプション

コンソールモードでの SAP Replication Server のインストールまたはアンインス トールのためのオプションです。

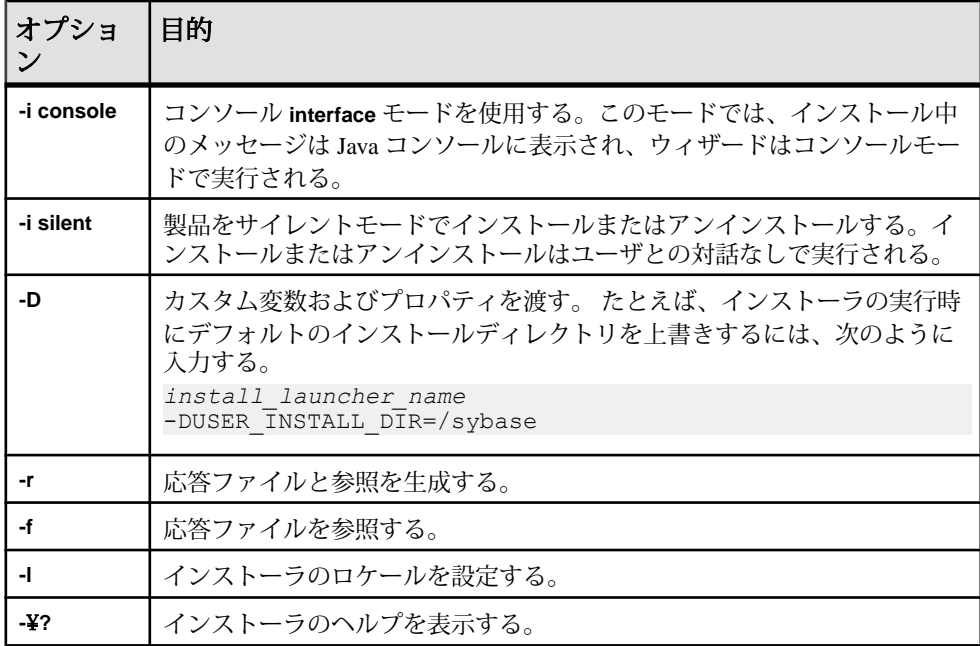

SAP Replication Server のインストール

# <span id="page-44-0"></span>インストール後の作業

SAP Replication Server のインストール後、適宜、インストール後の作業を実行しま す。

『設定ガイド』を参照してください。

# ログファイル

ログファイルに格納されている SAP Replication Server の設定情報を確認します。

- インストーラエラーログファイル: \$SYBASE/log
- サンプル Replication Server のエラーログ: \$SYBASE/REP-15\_5/samp\_repserver/SAMPLE\_RS.log

注意: インストーラは、インストール中にサンプル Replication Server を起動す ると選択した場合のみ、SAMPLE\_RS.log ファイルを作成します。

• サンプル Replication Server SQL Anywhere のエラーログ: \$SYBASE/REP-15\_5/samp\_repserver/errorlog/

注意: インストーラは、インストール中にサンプル Replication Server を起動し ないでサンプル Replication Server ディレクトリを作成すると選択した場合の み、errorlog ディレクトリを作成します。

- **rs\_init** ログファイル: \$SYBASE/REP-15\_5/init/logs/*logmmdd.xxx* 次に例を示します。 \$SYBASE/REP-15\_5/init/logs/*log1106.001*
- SAP Replication Server ログファイル: \$SYBASE/REP-15\_5/install/rs\_name.log 次に例を示します。 \$SYBASE/REP-15\_5/install/*REP\_redtail.log*

# **RSSD** 用 **SAP ASE**

SAP ASE に格納されている RSSD を起動します。

SAP ASE に格納されている RSSD を使用するには、SAP ASE データベースをイン ストールします (まだインストールしていない場合)。 使用しているプラット フォーム用の『Adaptive Server Enterprise インストールガイド』を参照してくださ い。

インストールガイド さんしょう しゅうしゅう しゅうしゅん さんしゅう さんしゅう 41

<span id="page-45-0"></span>インストールが成功した後、SAP ASE を起動します。 使用しているプラット フォーム用の『Adaptive Server Enterprise 設定ガイド』を参照してください。

注意: Adaptive Server Enterprise をアップグレードする予定であり、すでに複写 データベースがある場合は、使用しているプラットフォームに対応した 『Adaptive Server Enterprise インストールガイド』を参照してください。

# サンプル **Replication Server** の設定

インストール時、サンプル Replication Server を設定していない場合、インストー ラにより作成されるリソースファイルを使用してサンプル Replication Server を設 定および起動できます。

インストール時に、サンプル Replication Server を設定および起動するよう求める プロンプトが表示されます。 ユーザの選択内容にかかわらず、インストーラに よってサンプル Replication Server 用のリソースファイル \$SYBASE/REP-15\_5/ samp\_repserver/SAMPLE\_RS.res が作成され、interfaces ファイルが更新 されます。

サンプル Replication Server をインストール後に設定および起動するには、このリ ソースファイルを使用します。 サンプル Replication Server のリソースファイルに よって ERSSD が作成されます。

コマンドプロンプトで次のように入力します。

```
cd $SYBASE/REP-15_5/samp_repserver
./rs init-SAMPLE RS.sh
```
このスクリプトの **rs\_init** ユーティリティによって、コマンドが実行時に表示され、 出力がログに書き込まれます。

サンプル Replication Server の設定および起動中にエラーが発生した場合は、ログ ファイル \$SYBASE/REP-15\_5/init/logs/logmmdd.xxx を確認してくださ い。

- $mm \Box$
- $dd \Box$
- xxx その日のログの該当するインスタンス番号

サンプル Replication Server に関連するすべてのファイルとログは、\$SYBASE/ REP-15\_5/samp\_repserver ディレクトリにあります。

<span id="page-46-0"></span>

| サンプル Replication<br>Server 項目 | 定義                                                 |
|-------------------------------|----------------------------------------------------|
| 名前                            | SAMPLE RS                                          |
| ポート                           | 11752                                              |
| ユーザ名                          | sa                                                 |
| パスワード                         | SAMPLE RSの sa ユーザパスワード。                            |
|                               | パスワード項目には最大 30 バイト入力できる。 状況に<br>応じて次のとおり。          |
|                               | シングルバイト文字 - 6 ~ 30 文字を入力。<br>ダブルバイト文字 - 3~15文字を入力。 |
| ERSSD サーバ名                    | SAMPLE RS ERSSD                                    |
| ERSSD サーバポート                  | 11751                                              |
| ERSSD ユーザ名                    | SAMPLE_RS_RSSD_prim                                |
| ERSSD パスワード                   | SAMPLE RS のパスワードと同じ。                               |

表 **5 :** サンプル **Replication Server** の設定情報

『設定ガイド』の「**rs\_init** による SAP Replication Server の設定とデータベースの追 加」 および『ASE 間複写クイックスタートガイド』の「SAMPLE\_RS」を参照し てください。

# **interfaces** ファイルのサーバエントリ

**dsedit** ユーティリティを使用してネットワーク接続情報を修正します。

プライマリ SAP ASE またはレプリケート SAP ASE のいずれも SAP Replication Server のコンピュータ上にない場合、SAP Replication Server の interfaces ファ イルのデフォルトのホスト名 "localhost" を実際のサーバ名に変更する必要があり ます。 interfaces ファイルを更新するには、**dsedit** を使用します。

**dsedit** を使用すると、interfaces ファイルに保存されたネットワーク接続情報 を作成および修正できます。 このユーティリティは \$SYBASE/\$SYBASE\_OCS/ bin にあります。

ヒント: 使用しているシステムに X-Windows がインストールされていない場合、 interfaces ファイルのサーバエントリの設定には **dscp** を使用します。 この ユーティリティは \$SYBASE/\$SYBASE\_OCS/bin にあります。

<span id="page-47-0"></span>『Adaptive Server Enterprise ユーティリティガイド』の「**dscp**」を参照してくださ い。

SYBASE.csh または SYBASE.sh で、必要な環境変数を設定してから、**dsedit** を 実行します。

『Adaptive Server Enterprise ユーティリティガイド』の「**dsedit**」を参照してくださ い。

# **UNIX** での環境変数

インストーラは、PATHなどの必須システム環境変数、および新しくインストール されたソフトウェアにより使用される追加環境変数を自動的に設定します。 環境変数は次のファイルで定義されます。

- \$SYBASE/SYBASE.sh
- \$SYBASE/SYBASE.csh
- \$SYBASE/SYBASE.env

インストーラを終了した後、管理者以外のユーザがソフトウェアを使用する場合 など、環境変数を再設定することが必要になることがあります。

これらの環境変数を設定するには、次のいずれかを実行します。

- ソース SYBASE.sh (Bourne、Korn、または BASH シェル) または SYBASE.csh (C シェル) を読み込み、コンポーネントの環境変数を現在のセッションに合わ せてその場で更新してから、コンポーネントを呼び出す。
- シェルファイルの環境変数値を更新して、コンポーネントの環境変数を永続的 に変更する。

<span id="page-48-0"></span>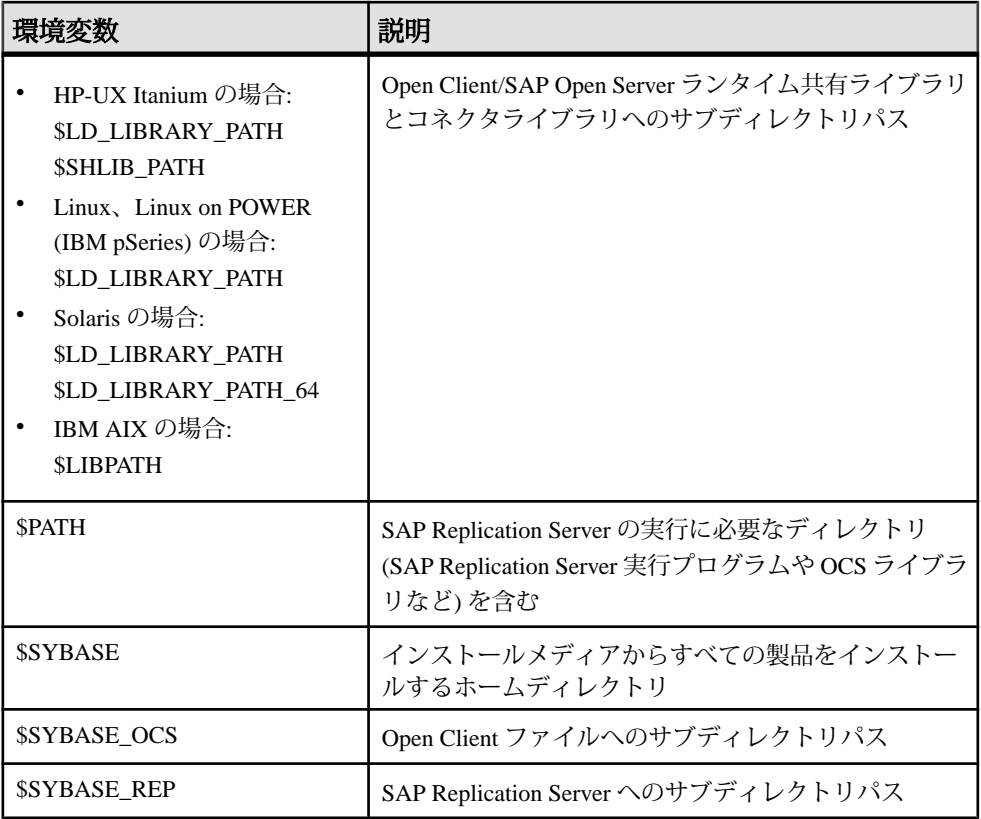

### **runserver** ファイル

runserver ファイルは、SAP Replication Server の起動に必要な完全なコマンドライン を含む実行可能スクリプトです。 新しい SAP Replication Server を複写システムに インストールすると、**rs\_init** により runserver ファイルがインストールディレクト リに作成されます。

runserver ファイル名は、サーバ名に基づいて生成されます。 たとえば、 ROME\_RS という名前の SAP Replication Server の場合、runserver ファイル名は RUN ROME RS になります。

### インストール後の作業

# <span id="page-50-0"></span>**SAP Replication Server** のアンインストール

製品をアンインストールします。

#### 前提条件

- 管理者権限を持つアカウントを使用してマシンにログインする。
- すべてのアプリケーションとプロセスを停止します。

注意: アンインストーラでは、インストールメディアからロードされたファイル のみが削除されます。 ログファイルや設定ファイルなどの一部の Sybase ファイル は、管理目的で削除されずに残ります。 jre やその他のインストール済みディレ クトリは、アンインストーラにより削除されません。 これらのディレクトリは手 動で削除する必要があります。

#### 手順

- **1.** アンインストール方法を選択します。
	- GUI モード (推奨)
	- コンソールモード
	- サイレントモード
- **2.** 選択した方法の手順に従います。

### **GUI** モードでのアンインストール

GUI モードでコンポーネントをアンインストールします。

- **1.** 次のように入力します。 \$SYBASE/sybuninstall/RepServer\_Suite/uninstall
- **2.** [次へ] をクリックします。
- **3.** 次のいずれかを選択します。

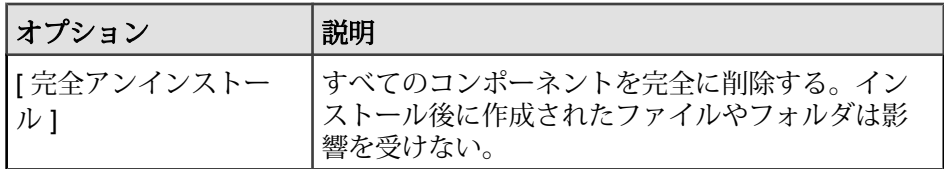

<span id="page-51-0"></span>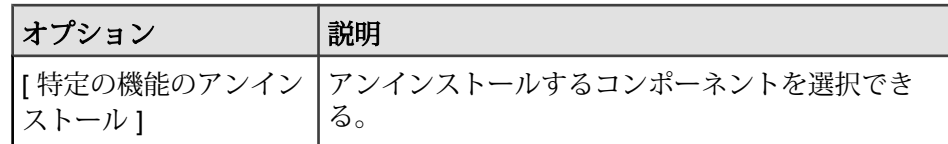

[次へ] をクリックします。

**4.** アンインストールの概要ウィンドウに、選択した内容が表示されます。 内容 を確認し、[次へ] をクリックします。

注意: インストール時に SySAM をインストールした場合、ウィンドウに SySAM ライセンスユーティリティが表示されます。 SySAM ライセンスサーバ を使用する場合は、SySAM ライセンスユーティリティをアンインストールし ないことをおすすめします。

[アンインストール完了] ウィンドウが表示され、削除できない項目が示されま す。

**5.** [完了] をクリックします。

### コンソールモードでのアンインストール

コンソールモードでコンポーネントをアンインストールします。

**1.** コマンドプロンプトで、インストールディレクトリに移動し、次のコマンドを 入力します。

\$SYBASE/sybuninstall/RepServer\_Suite/uninstall -i console

**uninstall** プログラムが起動します。

**2.** 表示されるメッセージに従って、アンインストールを実行します。 出力が端 末ウィンドウに書き込まれるので、キーボードを使用して応答を入力します。

注意: 共有ファイルを削除するよう指示するプロンプトが表示された場合は、 これらを削除しないことをおすすめします。

#### 参照:

- [コマンドラインオプション](#page-42-0) (39 ページ)
- GUI [モードでのアンインストール](#page-50-0) (47 ページ)

# サイレントモードでのアンインストール

サイレントモードでコンポーネントをアンインストールします。

コマンドプロンプトで、インストールディレクトリに移動して、次のように入力 します。

\$SYBASE/sybuninstall/RepServer\_Suite/uninstall -i silent

**uninstall** プログラムが起動します。

注意: インストーラ以外で作成したファイルを削除するよう指示するプロンプト が表示された場合は、これらを削除しないことをおすすめします。

#### 参照:

- [コマンドラインオプション](#page-42-0) (39 ページ)
- GUI [モードでのアンインストール](#page-50-0) (47 ページ)

SAP Replication Server のアンインストール

# <span id="page-54-0"></span>ヘルプと追加情報の取得

この製品リリースの詳細を確認するには、製品マニュアルサイトおよびオンライ ンヘルプを使用します。

- <http://sybooks.sybase.com/>の Product Documentation マニュアルのオンライン版 であり、標準の Web ブラウザを使用してアクセスできます。 ドキュメントを オンラインで閲覧したり、PDF としてダウンロードしたりできます。 Web サイ トには、ホワイトペーパー、コミュニティフォーラム、メンテナンスリリー ス、サポートコンテンツなどのリソースへのリンクもあります。
- 製品のオンラインヘルプ (利用可能な場合)

PDF ドキュメントを参照または印刷するには Adobe Acrobat Reader が必要です。 Adobe Acrobat Reader は [Adobe](http://www.adobe.com/) Web サイトから無料でダウンロードできます。

注意: 最新の『リリースノート』と、製品のリリース後に追加された製品および マニュアルに関する重要な情報は、Product Documentation Webサイトで確認できま す。

# サポートセンタ

SAP® 製品のサポートを利用してください。

組織でこの製品の保守契約を購入している場合は、サポートセンタとの連絡担当 者が指定されています。 マニュアルだけでは解決できない問題があった場合に は、担当の方を通してサポートセンタまでご連絡ください。

- 地域の Sybase サポートセンタまたは Sybase 子会社
- SAP サポートセンタ

SAP サポート契約を締結しているお客様は、SAP サポートサイト [http://](http://service.sap.com/sybase/support) [service.sap.com/sybase/support](http://service.sap.com/sybase/support) でこの製品のサポートを取得できます。 また、ここ から Sybase サポート移行の情報が探せます (ログインが必要なこともあります)。

Sybase サポート契約を締結しているお客様は、<http://www.sybase.com/support> でこ の製品のサポートを取得できます (ログインが必要です)。

### 製品更新版のダウンロード

メンテナンスリリース、サポートパッケージ/パッチ、関連情報を入手します。

- <span id="page-55-0"></span>• Sybase 認定販売店から製品を直接購入した場合:
	- a) <http://www.sybase.com/support>を開きます。
	- b) [Support] **>** [EBFs/Maintenance] を選択します。
	- c) MySybase のユーザ名とパスワードを入力します。
	- d) (オプション) フィルタ、時間枠のいずれかまたはその両方を選択して [Go] をクリックします。
	- e) 製品を選択します。

鍵のアイコンは、認可されたサポートコンタクトとして登録されていない ため、一部の EBF/Maintenance リリースをダウンロードする権限がないこと を示しています。 未登録ではあるが、Sybase 担当者またはサポートセンタ から有効な情報を得ている場合は、[My Account] をクリックして、 「Technical Support Contact」の役割を MySybase プロファイルに追加します。

- f) EBF/Maintenance レポートを表示するには [Info] アイコンをクリックします。 ソフトウェアをダウンロードするには製品の説明をクリックします。
- Sybase 製品を SAP との契約に基づいて購入した場合:
	- a) <http://service.sap.com/swdc> を開き、必要に応じてログインします。
	- b) [Search for Software Downloads] を選択し、製品名を入力します。 [Search] を クリックします。

# 製品およびコンポーネントの動作確認

動作確認レポートは、特定のプラットフォームでの Sybase 製品のパフォーマンス を検証します。

動作確認に関する最新情報は次のページにあります。

- パートナー製品の動作確認については、以下を参照してください。 [http://](http://www.sybase.com/detail_list?id=9784) [www.sybase.com/detail\\_list?id=9784](http://www.sybase.com/detail_list?id=9784)
- プラットフォームの動作確認については、以下を参照してください。 [http://](http://certification.sybase.com/ucr/search.do) [certification.sybase.com/ucr/search.do](http://certification.sybase.com/ucr/search.do)

# アクセシビリティ機能

アクセシビリティ機能を使用すると、身体障害者を含むすべてのユーザが電子情 報に確実にアクセスできます。

この製品のマニュアルには、アクセシビリティを重視した HTML 版もあります。

オンラインマニュアルは、スクリーンリーダーで読み上げる、または画面を拡大 表示するなどの方法により、視覚障害を持つユーザがその内容を理解できるよう 配慮されています。

HTML マニュアルは、米国のリハビリテーション法第 508 条のアクセシビリティ 規定に準拠していることがテストにより確認されています。 第 508 条に準拠して いるマニュアルは通常、World Wide Web Consortium (W3C) の Web サイト用ガイド ラインなど、米国以外のアクセシビリティガイドラインにも準拠しています。

注意: アクセシビリティツールを効率的に使用するには、設定が必要な場合もあ ります。 一部のスクリーンリーダーは、テキストの大文字と小文字を区別して発 音します。たとえば、すべて大文字のテキスト (ALL UPPERCASE TEXT など) は イニシャルで発音し、大文字と小文字の混在したテキスト (Mixed Case Text など) は単語として発音します。 構文規則を発音するようにツールを設定すると便利か もしれません。 詳細については、ツールのマニュアルを参照してください。

Sybase のアクセシビリティに対する取り組みについては、[http://www.sybase.com/](http://www.sybase.com/products/accessibility) [products/accessibility](http://www.sybase.com/products/accessibility) を参照してください。 このサイトには、第 508 条と W3C 標準 に関する情報へのリンクもあります。

製品マニュアルには、アクセシビリティ機能に関する追加情報も記載されていま す。

ヘルプと追加情報の取得

# <span id="page-58-0"></span>索引 記号

-D フラグと setup SAP Replication Server [37](#page-40-0)

# **C**

charsets サブディレクトリ [24](#page-27-0) collate サブディレクトリ [24](#page-27-0) config サブディレクトリ [24](#page-27-0)

### **D**

dscp ユーティリティ [43](#page-46-0) dsedit ユーティリティ [43](#page-46-0)

### **E**

Embedded Replication Server システムデータベ ース (ERSSD) [7,](#page-10-0) [17](#page-20-0) ExpressConnect for Oracle (ECO) [7](#page-10-0) ExpressConnect for SAP HANA データベース (ECH) [7](#page-10-0), [17](#page-20-0) ODBC ライブラリのインストール [38](#page-41-0)

### **G**

GUI モード SAP Replication Server のアンインストール [47](#page-50-0) SAP Replication Server のインストール [30](#page-33-0)

# **I**

installation check upgrade incompatible version [30](#page-33-0) 標準のソフトウェアコンポーネント [30](#page-33-0) interfaces サブディレクトリ [24](#page-27-0) IQ InfoPrimer [17](#page-20-0)

### **L**

\$LD\_LIBRARY\_PATH [44](#page-47-0)

\$LD\_LIBRARY\_PATH\_64 [44](#page-47-0) \$LIBPATH [44](#page-47-0) license サブキャパシティ [13](#page-16-0) log.txt ファイル [24,](#page-27-0) [38](#page-41-0)

### **O**

OCS-16\_0 サブディレクトリ [24](#page-27-0) operating system patch requirements [17](#page-20-0) 稼動条件 [17](#page-20-0)

### **P**

\$PATH [44](#page-47-0)

### **R**

REP-15\_5 サブディレクトリ [24](#page-27-0) Replication Server GUI モード [25](#page-28-0) 応答ファイルの使用 [25](#page-28-0) コンソールモード [25](#page-28-0) サイレントモード [25](#page-28-0) repserver.diag プログラム [21](#page-24-0) requirements operating system patches [17](#page-20-0) オペレーティングシステム [17](#page-20-0) ディスク領域 [17](#page-20-0) response files installing with, SAP Replication Server [25](#page-28-0) コマンドラインモードのインストール [25](#page-28-0) rs\_init ユーティリティ [42](#page-45-0)

### **S**

SAP Adaptive Server Enterprise (SAP ASE) Replication Server システムデータベース用 [41](#page-44-0) upgrading [41](#page-44-0) SAP Replication Server GUI モード [30](#page-33-0)

アンインストール、前提条件 [47](#page-50-0) 応答ファイルの使用 [25](#page-28-0) コマンドラインモードでのインストール [25,](#page-28-0) [36](#page-39-0) コンソールモード [35](#page-38-0) コンポーネント [7](#page-10-0) サイレントモード [37](#page-40-0) サイレントモードでのインストール、無人 [36](#page-39-0) ライセンス [10](#page-13-0) 詳細 [7](#page-10-0) SAP Replication Server インストールメディアの マウント [29](#page-32-0) SAP Replication Server のコンポーネント [7](#page-10-0) SAP Service Marketplace (SMP) [10](#page-13-0), [30,](#page-33-0) [38](#page-41-0) \$SHLIB\_PATH [44](#page-47-0) si\_reg.xml ファイル [24](#page-27-0) \$SYBASE 環境変数 [44](#page-47-0) Sybase\_Install\_Registry サブディレクトリ [24](#page-27-0) \$SYBASE\_OCS 環境変数 [44](#page-47-0) \$SYBASE\_REP 環境変数 [44](#page-47-0) SYBASE\_SAM\_CAPACITY [14](#page-17-0) SYBASE.csh ファイル [24,](#page-27-0) [44](#page-47-0) SYBASE.env ファイル [24](#page-27-0), [44](#page-47-0) SYBASE.sh ファイル [24,](#page-27-0) [44](#page-47-0) sybase ユーザ [26](#page-29-0) アカウントの作成 [26](#page-29-0) sybuninstall サブディレクトリ [24](#page-27-0) SySAM [30](#page-33-0) FlexNet Publisher [11](#page-14-0) IPv6 の設定 [12](#page-15-0) サブキャパシティのライセンス [11](#page-14-0) サブキャパシティライセンス [13](#page-16-0) ライセンスサーバのバージョン [11](#page-14-0) ライセンスのチェックアウト [12](#page-15-0) SySAM サブキャパシティ [13](#page-16-0) 稼動条件 [14](#page-17-0) SySAM ライセンスサーバ [11](#page-14-0) SySAM ライセンスモデル [10](#page-13-0) SYSAM-2\_0 サブディレクトリ [24](#page-27-0) sysamcap ユーティリティ [10](#page-13-0)

# あ

アカウント、sybase ユーザの作成 [26](#page-29-0)

アップグレード SAP Adaptive Server Enterprise (SAP ASE) [41](#page-44-0) アップグレード時 混合バージョンの環境 [9](#page-12-0) アンインストール GUI モード、SAP Replication Server [47](#page-50-0) コンソールモード、SAP Replication Server [48](#page-51-0) サイレントモード、SAP Replication Server [48](#page-51-0)

### い

インストーラ カスタムインストール [25](#page-28-0), [30](#page-33-0) 起動時のエラー [30](#page-33-0) 通常のインストール [30](#page-33-0) 標準インストール、標準 [25](#page-28-0) フル [25](#page-28-0) フルインストール [30](#page-33-0) インストール ExpressConnect for HANA DB 用 ODBC ラ イブラリ [38](#page-41-0) GUI モード [30](#page-33-0) Replication Server Data Assurance (DA) オプ ション [35](#page-38-0) Replication Server システムデータベース用 SAP Adaptive Server Enterprise (SAP ASE) [41](#page-44-0) SAP Replication Server の CD または DVD、 マウント [29](#page-32-0) SAP Replication Server、-D フラグの使用 [37](#page-40-0) 概要 [5](#page-8-0) 計画 [9](#page-12-0) サイレントモードまたはコンソールモー ドでのトラブルシューティング [38](#page-41-0) タスクフロー [5](#page-8-0) ログファイル、SAP Replication Server [38](#page-41-0) インストールが正しく実行されたかどうかの 確認 SAP Replication Server で [30](#page-33-0) インストール後の作業 SAP Replication Server [41](#page-44-0)

インストールディレクトリ 内容 [24](#page-27-0) インストールの更新の選択 [30](#page-33-0) インストールの種類 カスタム [25,](#page-28-0) [30](#page-33-0) 標準 [25,](#page-28-0) [30](#page-33-0) フル [25,](#page-28-0) [30](#page-33-0) インストール方法 Replication Server [29](#page-32-0) インストール前の作業 [9](#page-12-0) インストール後のログファイルの確認 [41](#page-44-0)

### え

エラー インストーラの起動時 [30](#page-33-0)

### お

応答ファイル SAP Replication Server、作成 [36](#page-39-0)

### か

概要 SySAM サブキャパシティライセンス [10](#page-13-0) SySAM ライセンス [10](#page-13-0) インストール [5](#page-8-0) カスタムインストール [25,](#page-28-0) [30](#page-33-0) 環境変数 \$LD\_LIBRARY\_PATH [44](#page-47-0) \$LD\_LIBRARY\_PATH\_64 [44](#page-47-0) \$LIBPATH [44](#page-47-0) \$PATH [44](#page-47-0) \$SHLIB\_PATH [44](#page-47-0) \$SYBASE [44](#page-47-0) \$SYBASE\_OCS [44](#page-47-0) \$SYBASE\_REP [44](#page-47-0) dsedit に必須 [43](#page-46-0) SYBASE\_SAM\_CAPACITY [14](#page-17-0) 表 [44](#page-47-0) 設定 [44](#page-47-0) 管理作業 [26](#page-29-0)

### く

グラフィカルユーザインタフェース (GUI) イン ストール [25](#page-28-0)

# こ

コマンド ソース [44](#page-47-0) コマンドラインでのインストール SAP Replication Server [36](#page-39-0) 混合バージョンの要件 [9](#page-12-0) コンソールモード SAP Replication Server のアンインストール [48](#page-51-0) SAP Replication Server のインストール [35](#page-38-0) 応答ファイル、SAP Replication Server のイ ンストール [37](#page-40-0) トラブルシューティング [38](#page-41-0)

## さ

サイレントモード SAP Replication Server のアンインストール [48](#page-51-0) サイレントモードインストール SAP Replication Server [25](#page-28-0) トラブルシューティング [38](#page-41-0) サイレントモードでのインストール SAP Replication Server [37](#page-40-0) 応答ファイル、SAP Replication Server のイ ンストール [37](#page-40-0) 作業、管理 [26](#page-29-0) 作成 SAP Replication Server 用応答ファイル [36](#page-39-0) sybase ユーザアカウント [26](#page-29-0) サブディレクトリ charsets [24](#page-27-0) config [24](#page-27-0) interfaces [24](#page-27-0) OCS-16\_0 [24](#page-27-0) REP-15\_5 [24](#page-27-0) Sybase\_Install\_Registry [24](#page-27-0) sybuninstall [24](#page-27-0) SYSAM-2\_0 [24](#page-27-0) サポートするプロトコル [17](#page-20-0)

### し

システム稼働条件 [17](#page-20-0)

索引

システムパッチ 現在インストールされているシステムパ ッチのリスト [17](#page-20-0)

# せ

製品エディション、タイプ [15](#page-18-0)

# そ

ソースコマンド [44](#page-47-0) ソフトウェア、問題の診断 [21](#page-24-0) ソフトウェアの問題の診断 [21](#page-24-0)

## た

対話型モード 応答ファイル、Replication Server のインス トール [25](#page-28-0)

### つ

通常インストール [30](#page-33-0)

# て

ディスク領域の要件 [17](#page-20-0) ディレクトリ Sybase\_Install\_Registry [30](#page-33-0) インストール、構造 [21](#page-24-0) デフォルト [30](#page-33-0) デフォルトディレクトリ [30](#page-33-0)

# と

トラブルシューティング コンソールモードまたはサイレントモー ドのインストール時 [38](#page-41-0)

### は

バージョンの制限、アップグレード時 [9](#page-12-0)

### ひ

非互換バージョンのアップグレードチェック 緊急バグ修正リリース、ワンオフリリー ス、コントロールドリリース、 インストロメンタルリリース [30](#page-33-0) 表

システム稼働条件 [17](#page-20-0) 標準インストール [25](#page-28-0), [30](#page-33-0)

### ふ

ファイル log.txt [24,](#page-27-0) [38](#page-41-0) runserver [45](#page-48-0) si\_reg.xml [30](#page-33-0) SYBASE.csh [24,](#page-27-0) [44](#page-47-0) SYBASE.env [24](#page-27-0), [44](#page-47-0) SYBASE.sh [24,](#page-27-0) [44](#page-47-0) インストールログ、SAP Replication Server [30](#page-33-0), [38](#page-41-0) 複写システムのプラン作成 [5](#page-8-0) プラットフォーム mount コマンド [29](#page-32-0) プラットフォームごとの mount コマンド [29](#page-32-0) フルインストール [25](#page-28-0), [30](#page-33-0) プログラム repserver.diag [21](#page-24-0)

### へ

変更 remove si\_reg.xml ファイル [24](#page-27-0)

### ゆ

```
ユーティリティ
    dscp 43
    dsedit 43
    rs_init 42
    sysamcap 10, 14
```
# ら

ライセンス IQ InfoPrimer の統合 [17](#page-20-0) SAP Control Center [17](#page-20-0) サブキャパシティ [14](#page-17-0) 種類 [17](#page-20-0) タイプ [15](#page-18-0) プロセッサの数のチェック [12](#page-15-0) ライセンスモデル [10](#page-13-0) 取得 [10](#page-13-0)

ライセンスの取得 [10](#page-13-0) ライブラリ SMP ランタイム [17](#page-20-0) ランタイムライブラリ [17](#page-20-0) り リリースノート [9](#page-12-0)

ろ

ログファイル、インストール後の確認 [41](#page-44-0)

索引